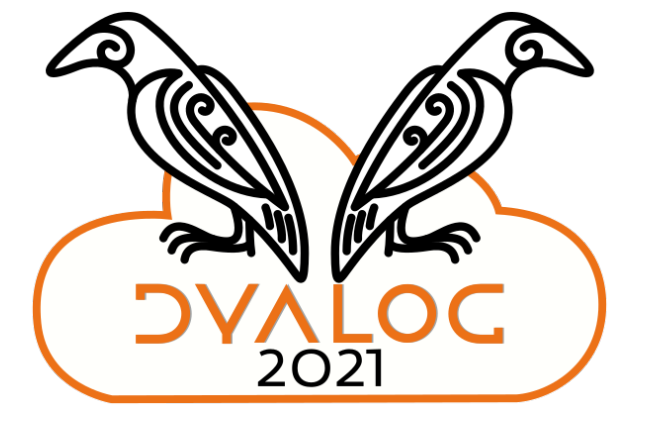

Highlights of Dyalog v18.2

Adám Brudzewsky

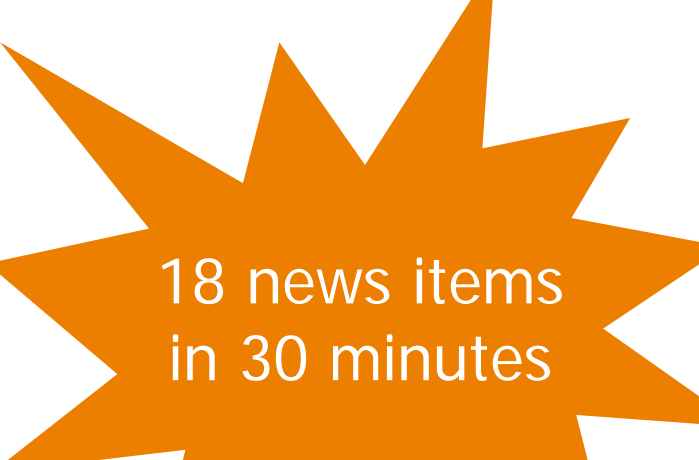

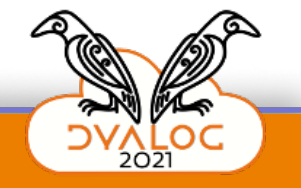

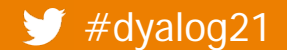

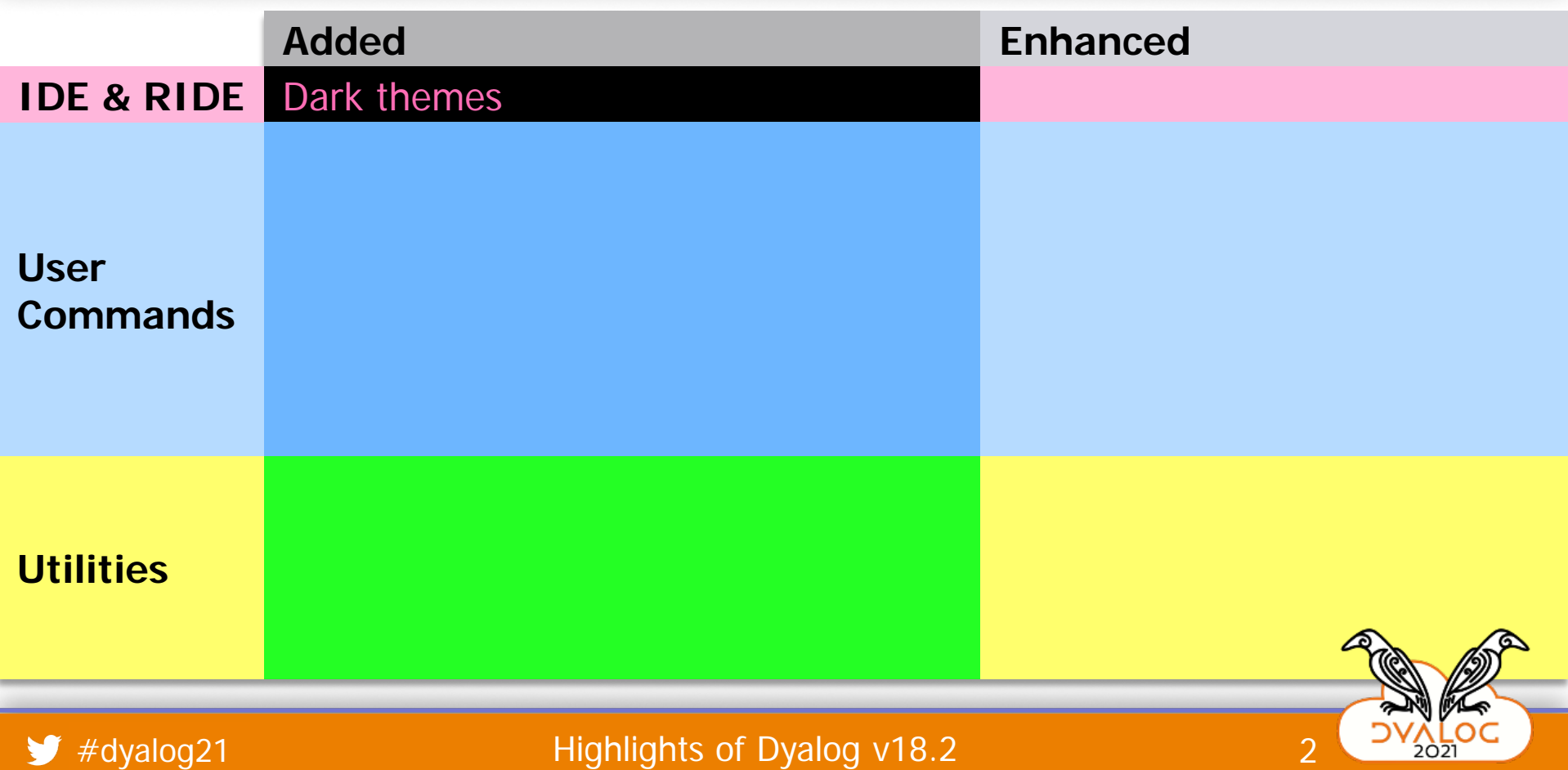

J

:ບ

```
\circledR \equiv \circledR \circledR\vee APLcart+{
                       \alpha + 0 A all columns
                       terms \in ' ' (\neq \subseteq - ) \frac{1}{2}(' '\in \omega), \omega\overline{\vee}Filter-f\mathcal{A} = \left( \begin{array}{c} \n\mathbf{A} & \mathbf{B} \\
\mathbf{B} & \mathbf{B} \\
\mathbf{C} & \mathbf{A}\n\end{array} \right)IDE & RIDER (1998)<br>
IDE & RIDER (1998)<br>
IDE & RIP MENOTIONS (1998)<br>
IDE & RIP MENOTIONS (1998)<br>
IDE & RIP MENOTIONS (1999)<br>
IDE & RIP MENOTIONS<br>
IDE & RIP MENOTIONS<br>
IDE & RIP MENOTIONS<br>
IDE & RIP MENOTION
                       noUrls+'(\t)(http\S+)\t(http\S+)?$'OR'\1\1'+APLcartTable 0
                       i+noUrlst=Filter/terms, cnoUrls
                       r+i="=APLcartTable 0
                       2+ö1\(~α) [CSVE'Separator'([UCS 9) E'QuoteChar' '' E'DoubleQuote' O=r
                \mathcal{F}
```
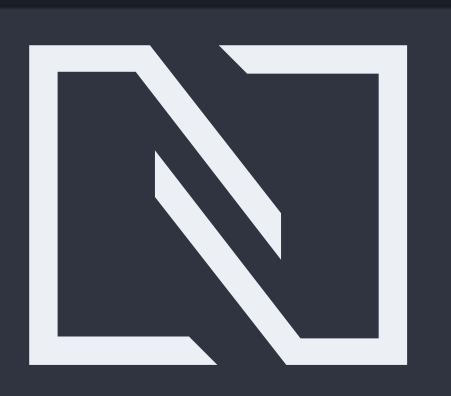

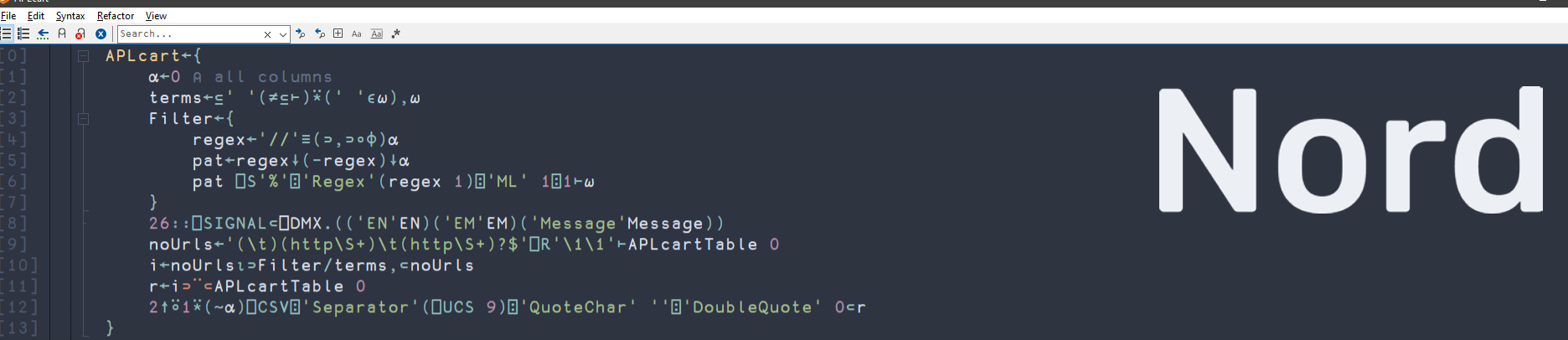

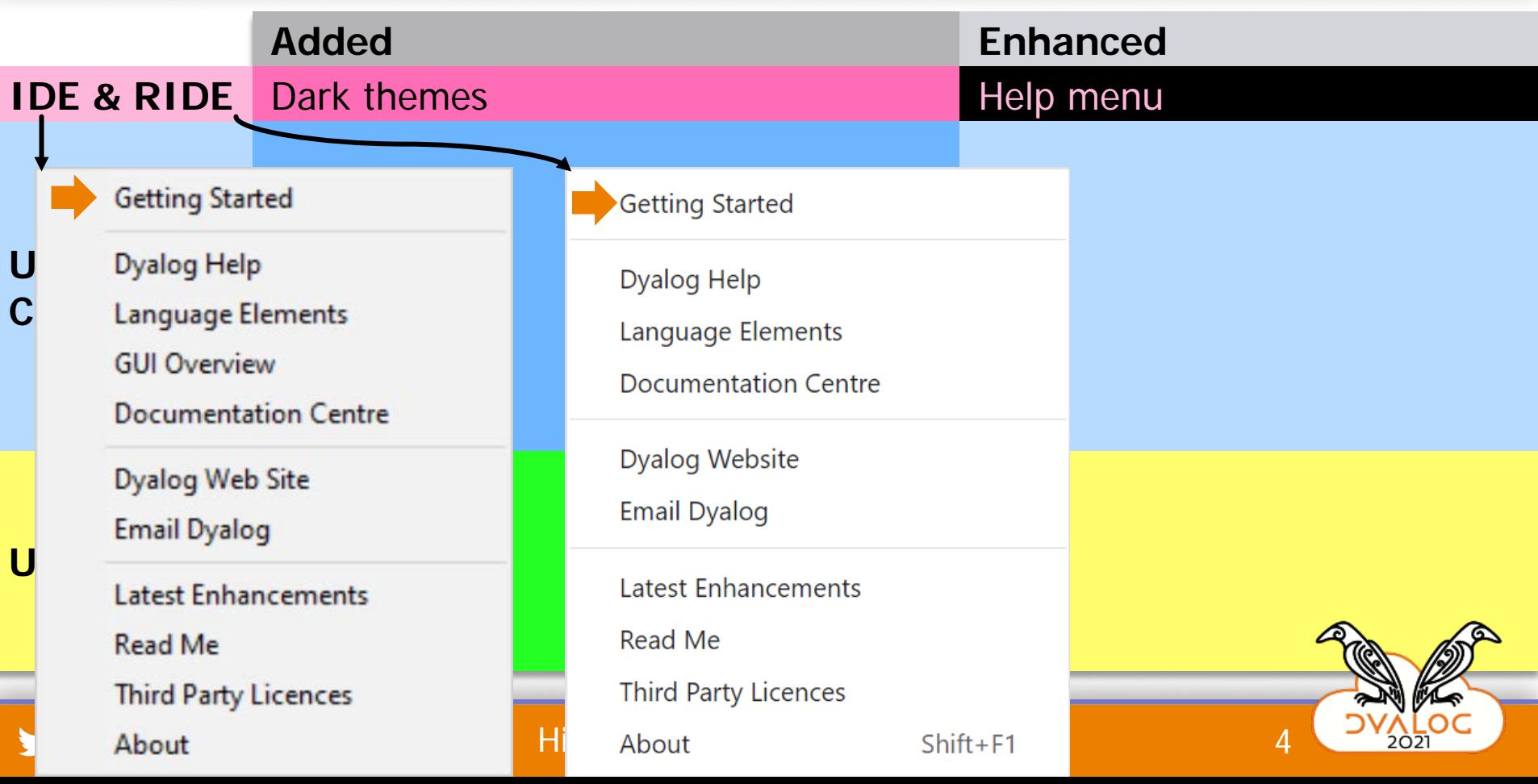

Resources to help you take your first APL steps:

- . Tips is a page of "useful to know" suggestions from previous beginners.
- Mastering Dyalog APL by Bernard Legrand is a complete guide to the use of Dyalog, beginning with a thorough introduction to the APL programming language and progressing to worked examples. The book is available for purchase<br>through Amazon; a free PDF download and an online revision (currently under development) are also availabl
- **IDE** . TryAPL offers an interactive environment that allows users to play with simple APL expressions. Its Learn tab includes tutorials in which various scenarios are explored.
	- APL Wiki includes simple examples of APL in action (as well as some more advanced ones).
	- . APL Cultivation is a series of chat lessons that were run through the APL Orchard chat room.
	-
- **User**  (not specific to Dyalog's dialect) – it looks a little dated but is a useful introduction. APL Course is a self-study introduction to Dyalog with exercises.<br>• APL Tutor is an online system that takes a complete novice through the terminology, conventions and functionality of APL

### Advancing your Knowledge

Resources to use as you become more familiar with APL:

- A complete Dyalog documentation set is provided and regularly updated. Documents can be downloaded as PDFs and a subset can be purchased as printed manuals or viewed as online documentation.
- A library of Dyalog's webinars covers materials as diverse as in-depth investigations of individual primitives, source code management and creating custom user commands.
- APL Cart is a searchable collection of over two thousand short APL phrases intended for both beginners and professionals, with content provided by the community.
- APL practice problems with automated solution testing provide an opportunity to test your increasing knowledge (these are APL problem solving competition phase I questions)
- . The 2016 Year Game provides an opportunity to practice your command of primitive functions and operators. the contract of the contract of the contract of the contract of the contract of the contract of the contract of the contract of the contract of the contract of the contract of the contract of the contract of the contract o

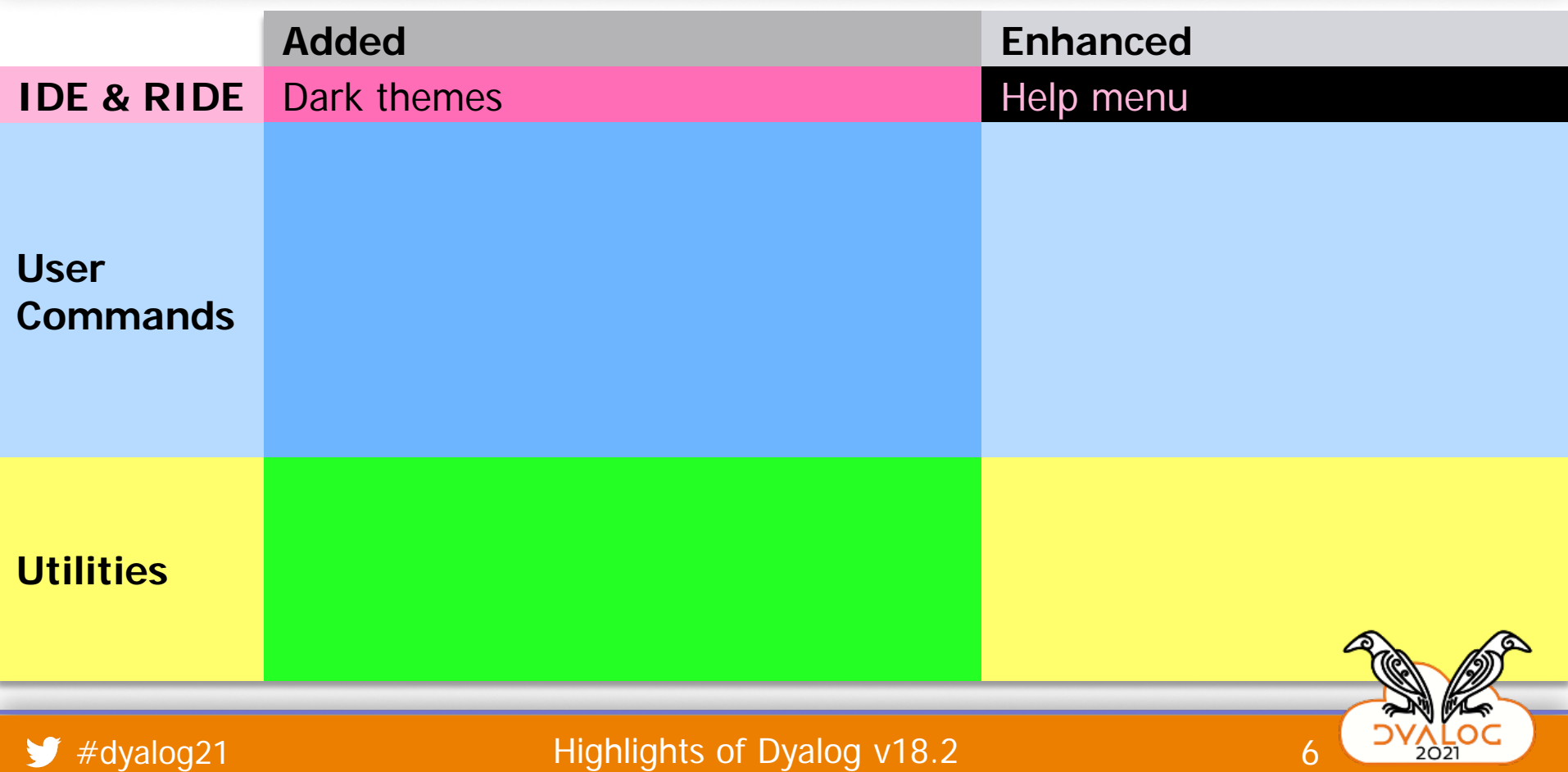

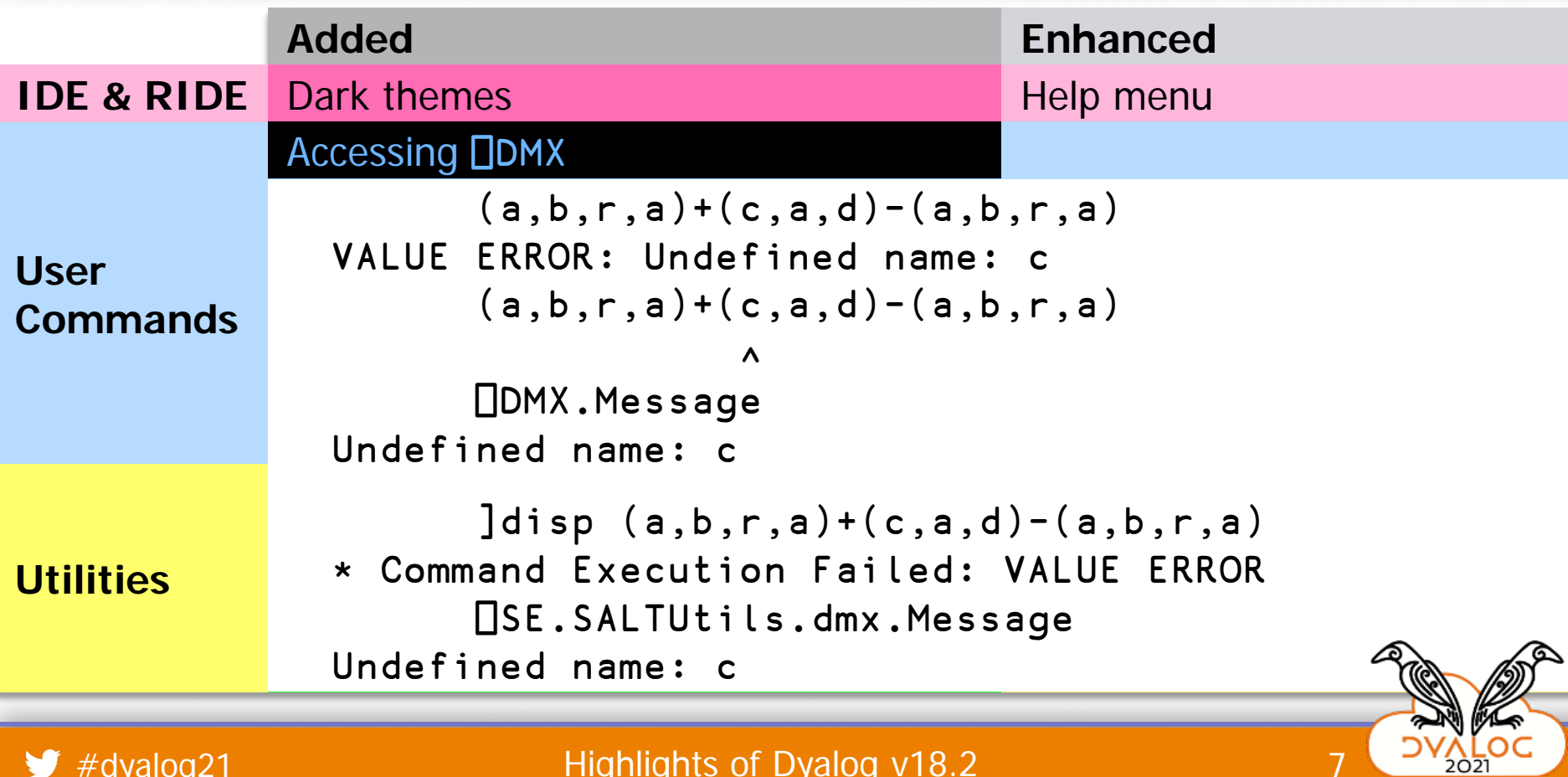

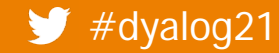

and #dyalog21 distribution of Dyalog v18.2 and #dyalog21 distribution of Dyalog v18.2

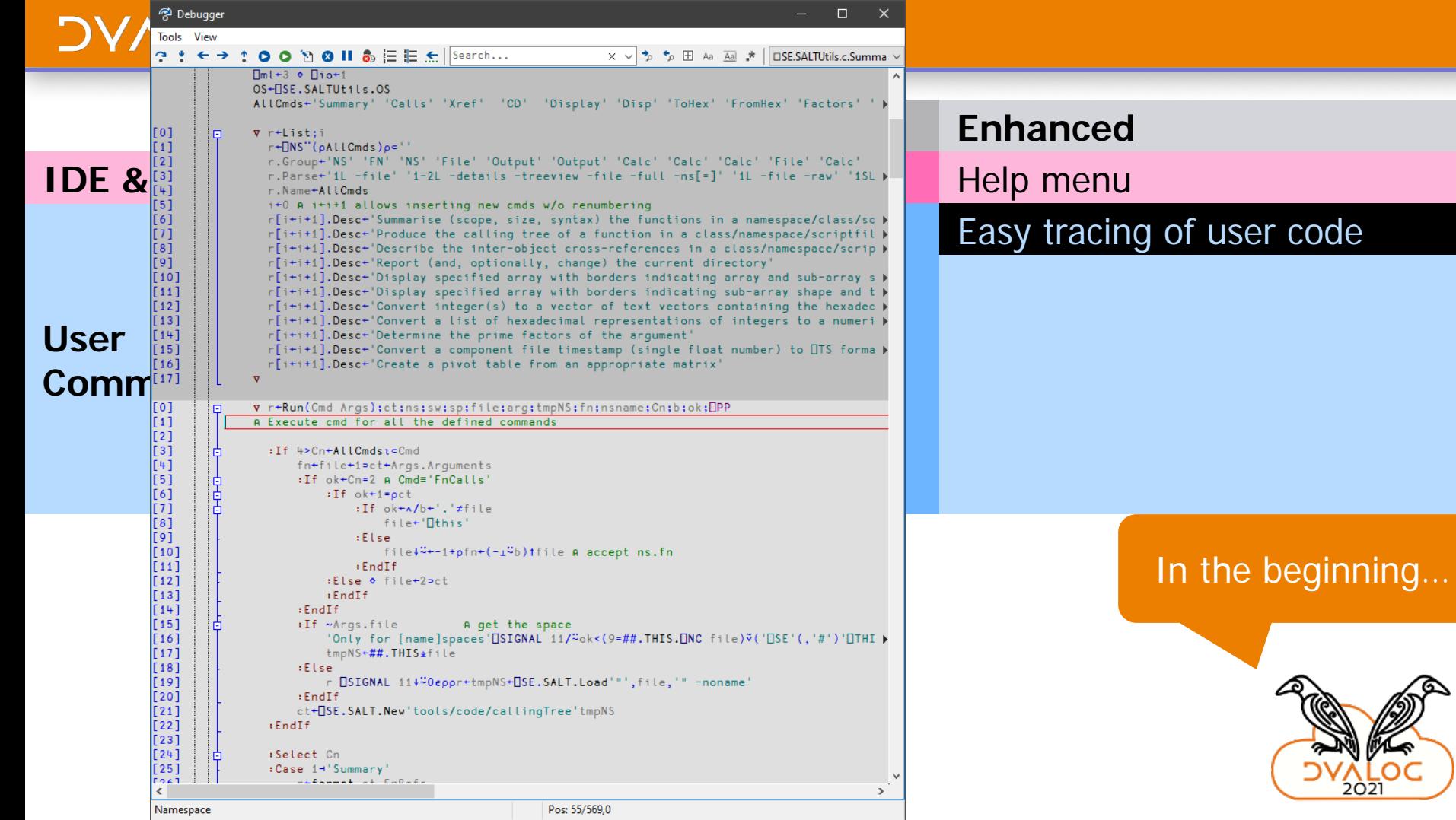

**VES** 

 $\frac{1}{2021}$ 

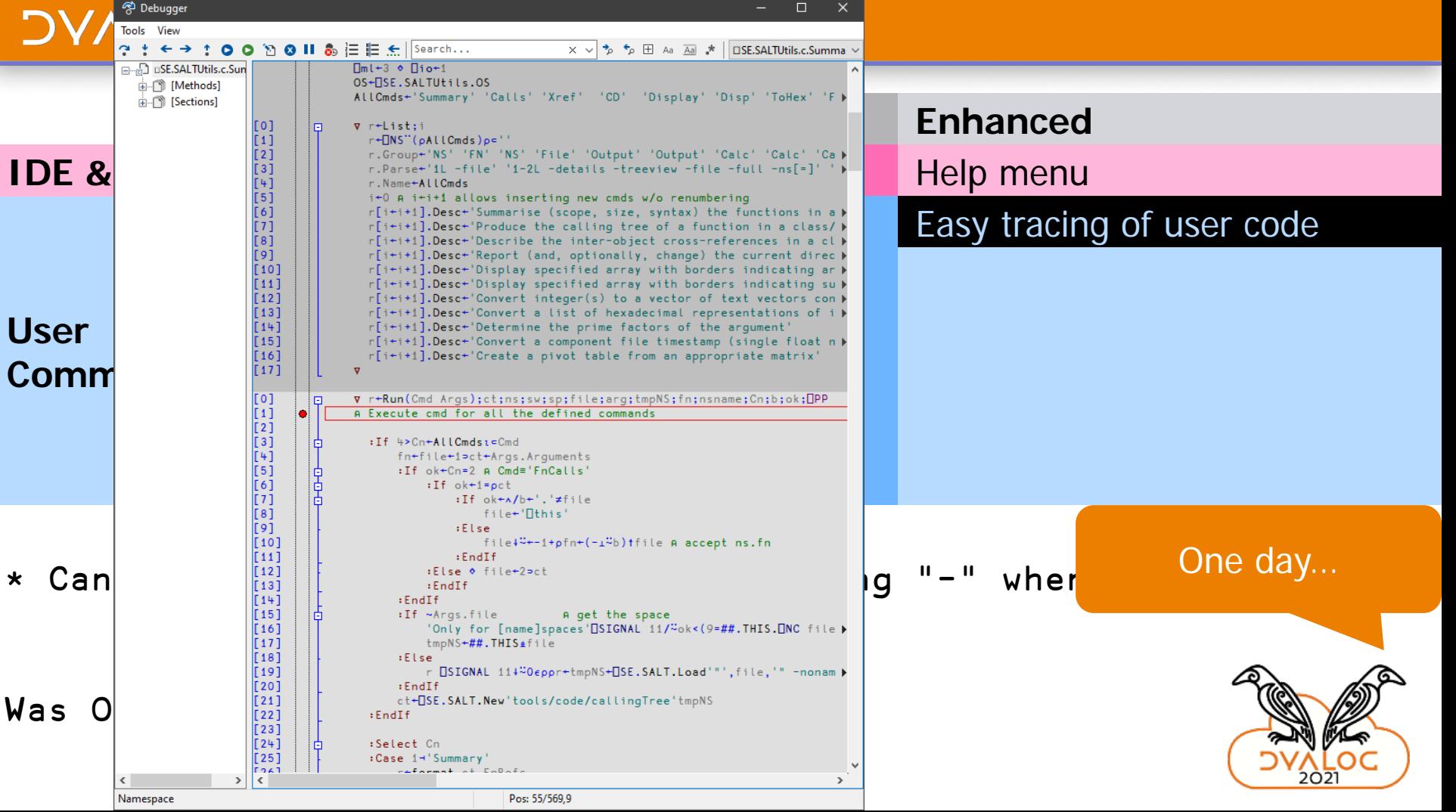

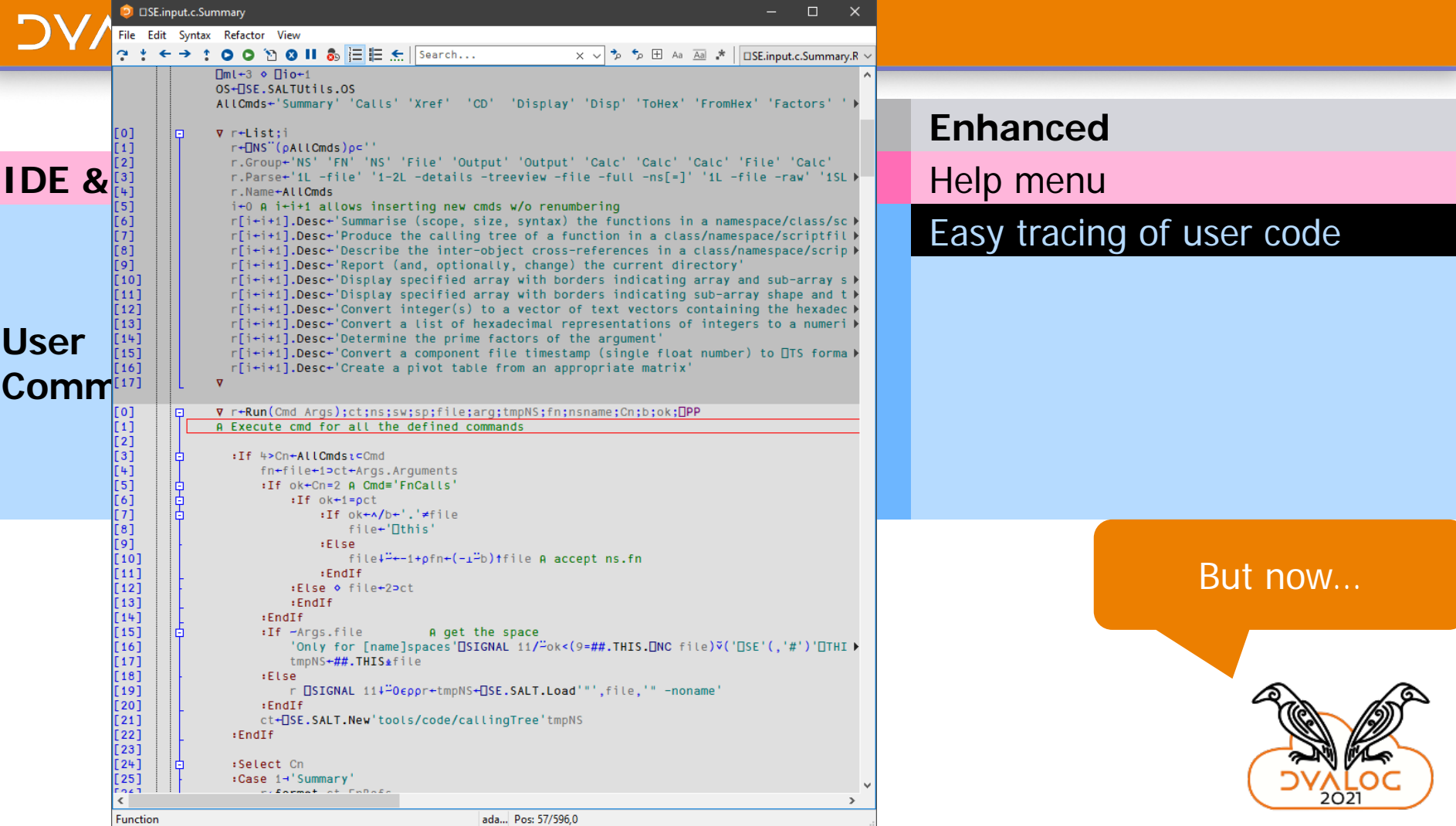

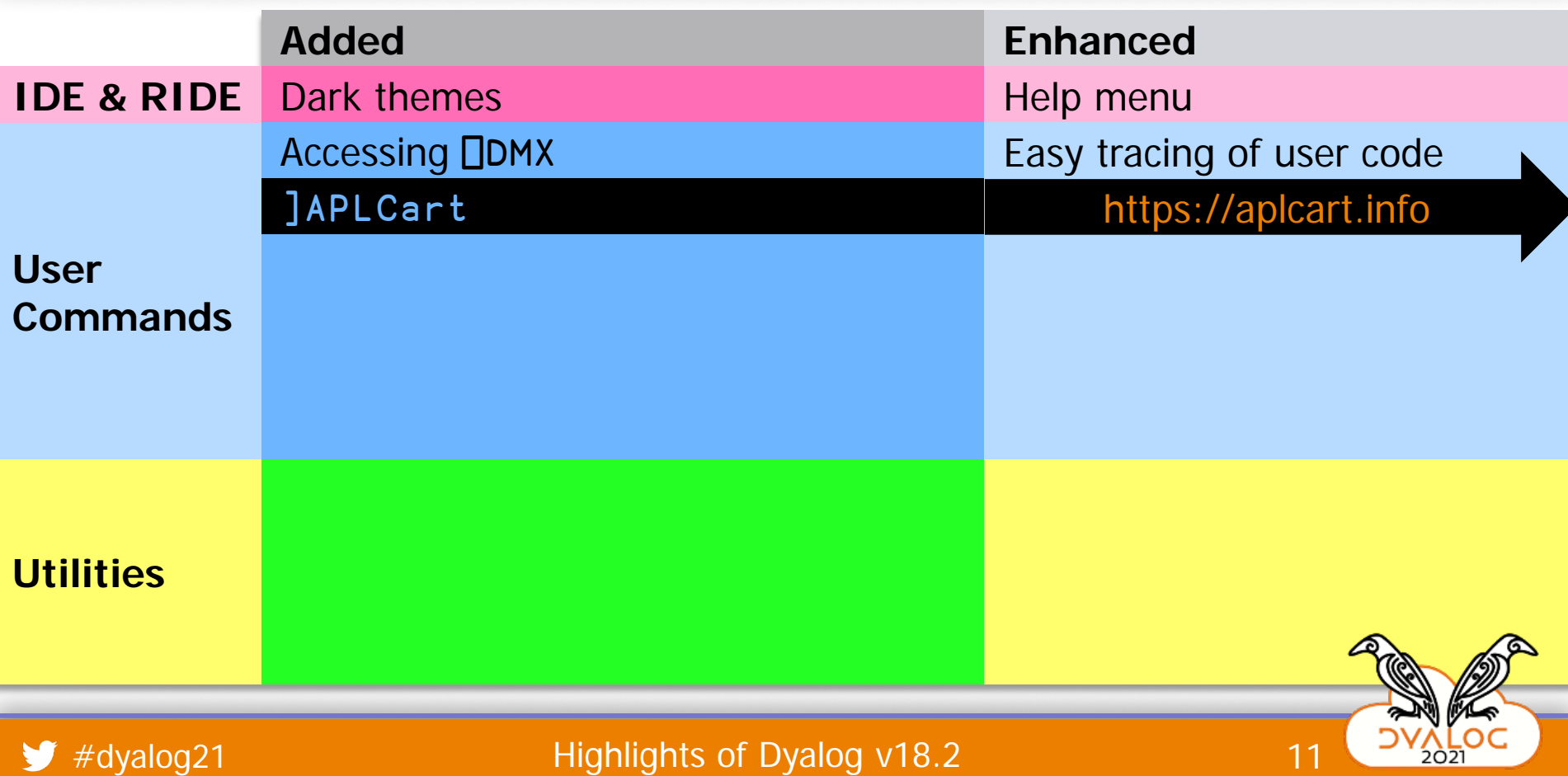

### Tell me about:  $\subseteq$  $(?)$

(#)

X, Y, Z:any M, N:num I, J:int A, B: Bool C, D: char f, g, h: fn ax: axis s: scal v: vec m: mat

 $\theta$ **Empty Numeric Vector**  $\rightarrow$  $\vdash$ Same: Y  $\frac{1}{2}$  $(2)$ Separate dyadic operator's right operand X dop Y-Z  $(\blacktriangleright)$ from its right argument (same as (X dop Y)Z)  $X \vdash Y$ Right: Y  $\rightarrow$  $\overline{\phantom{a}}$  $X \vdash Y$ Church Boolean false (X if false, else Y)  $\left(2\right)$ ( ⊳  $\neg Y$ Same: Y  $\mathcal{L}$  $X \rightarrow Y$ Left: X  $\rightarrow$  $\frac{1}{2}$  $X - Y$  $\left(2\right)$ Church Boolean true (X if true, else Y) Ъ **Showing 2600 of 2600** Quiz

### $\subseteq$   $\lceil$   $\binom{?}{?}$  Tell me about: meaning of life X, Y, Z:any M, N:num I, J:int A, B: Bool C, D: char f, g, h: fn ax: axis s: scal v: vec m: mat **≢**⊽ ! ∆□ Meaning of life (short) (▶  $\Phi = \Phi \ast \int$ Meaning of life (modern) (⊫

 $\pm$ e $\mp$  > c | [ -\*+0  $\sqrt{x}$  :  $\phi$ Q $\rightarrow$   $\sim$   $\phi$   $\phi$ ,  $\circ$  ?  $\iota$  0  $\left( \triangleright \right)$ 

Meaning of life (traditional)

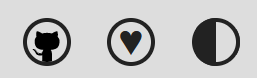

(#)

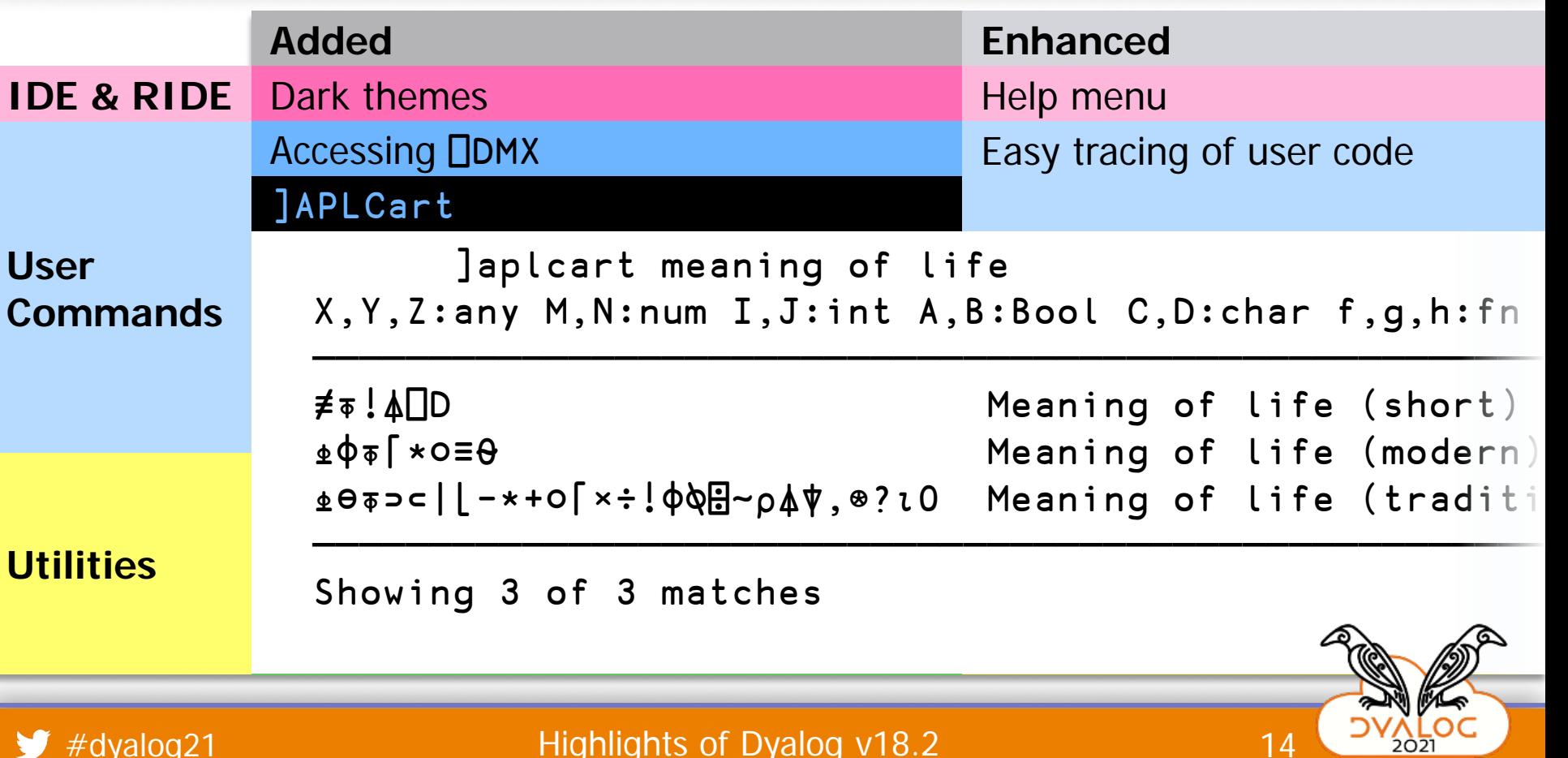

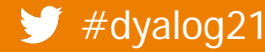

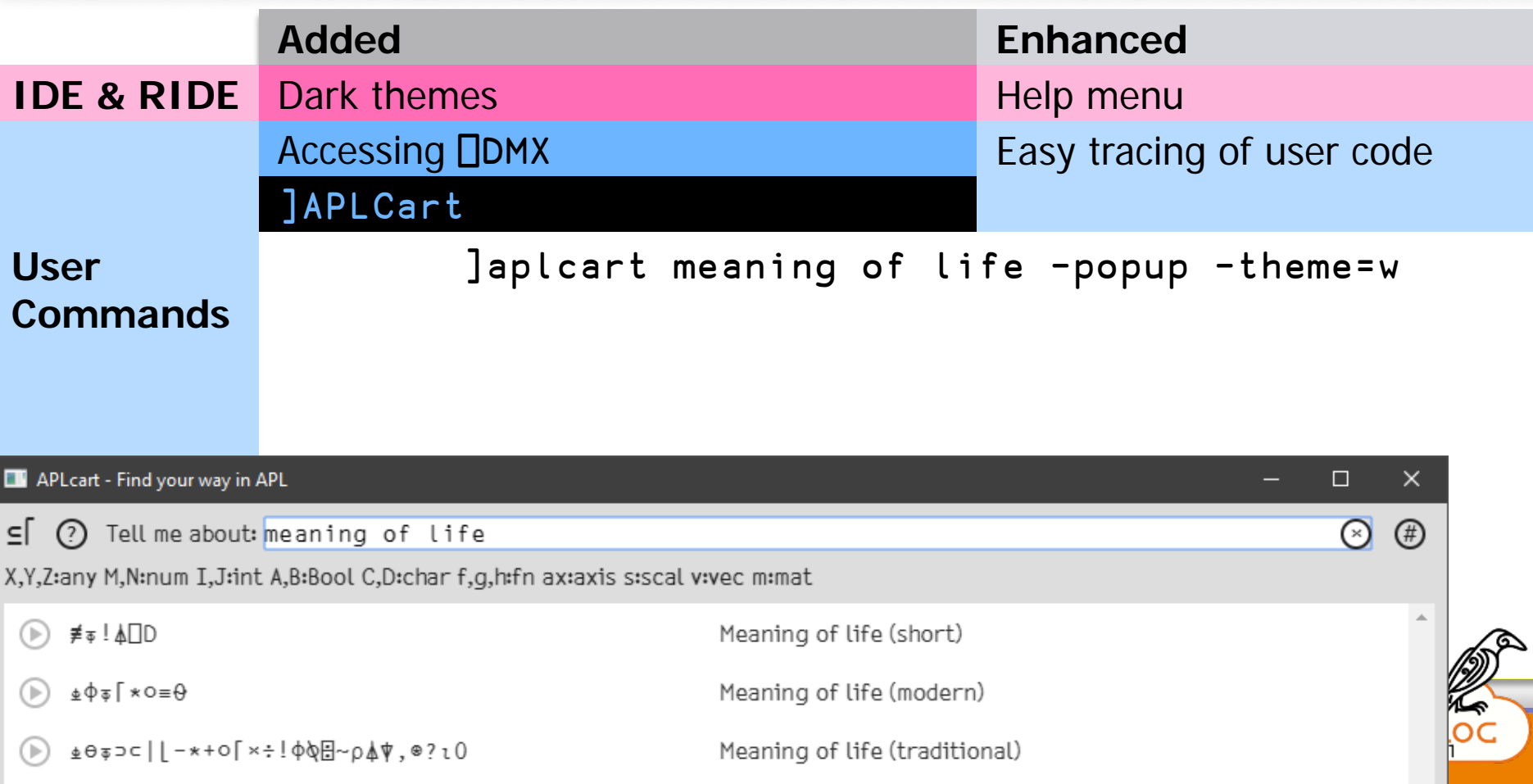

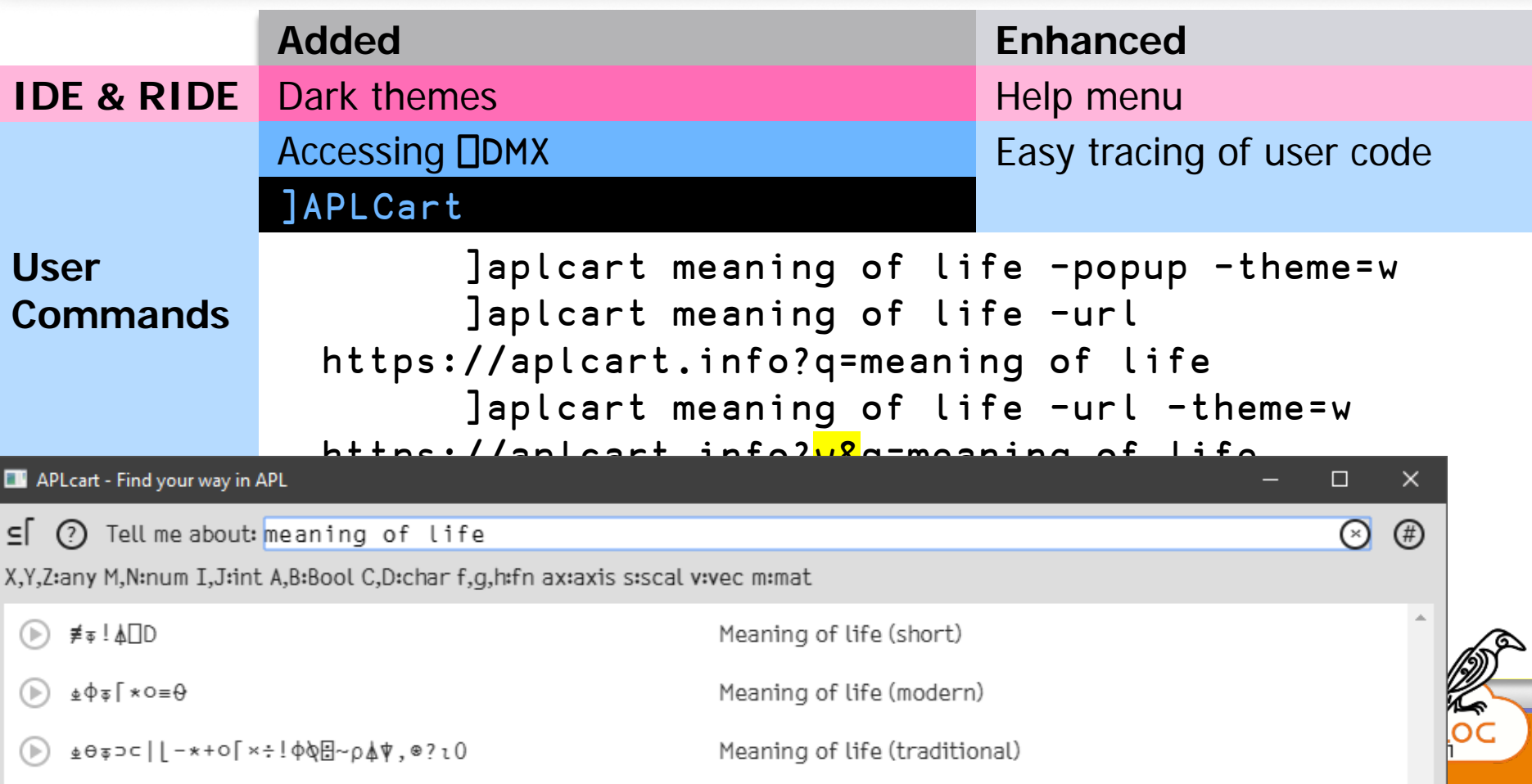

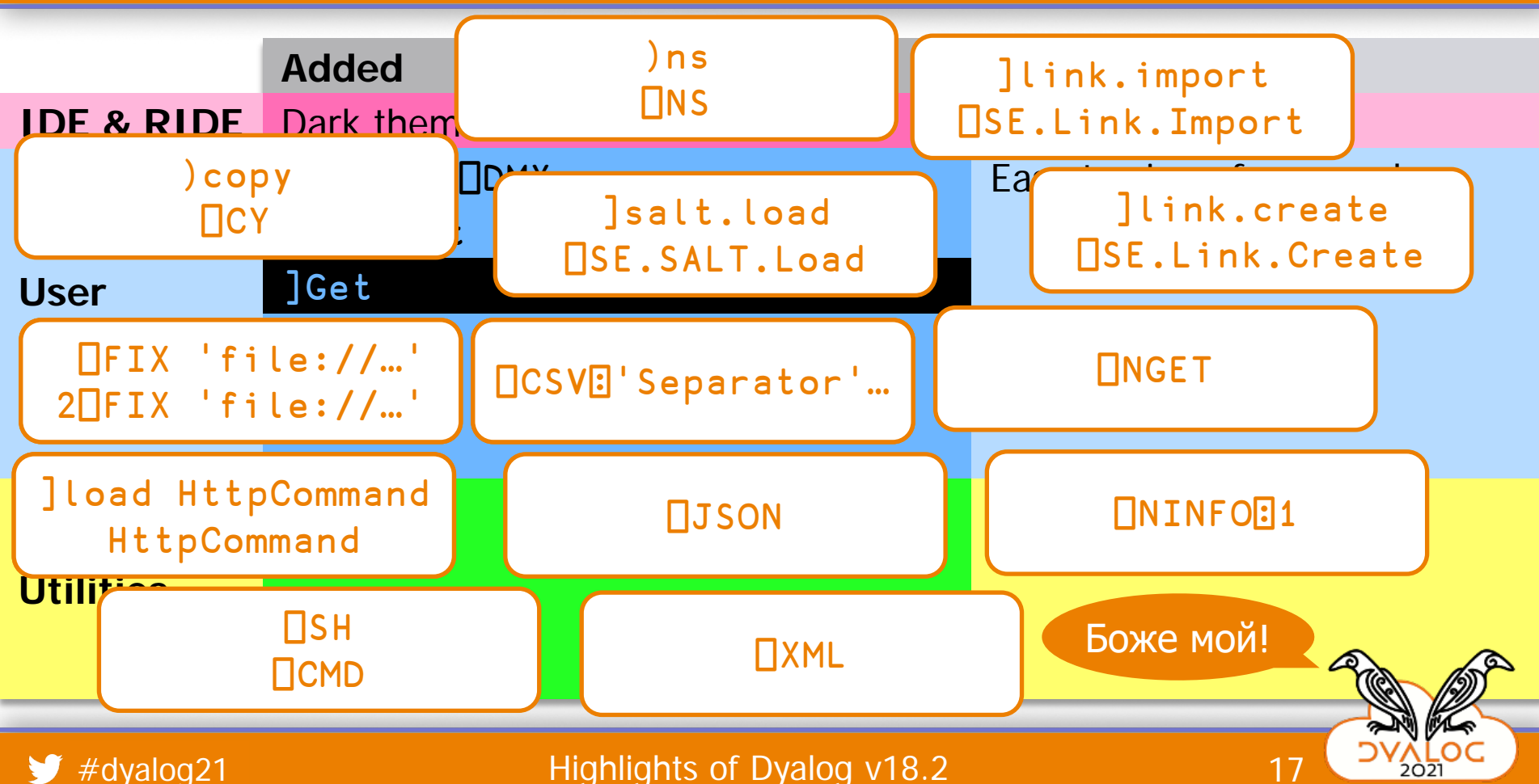

```
]Get ]box:vtv
Added Enhanced
]Get C:\tmp\linktest 
IDE & RIDE Dark themes Help menu
]Get /tmp/myapp -sync 
-<br>JGet http://github.com/json5/json5/blob/master/test/test.json5
Commands
]Get http://github.com/json5/json5/blob/master/test/test.json5:v 
           A \sim A D\frac{1}{2}am/Dvalar
]Get HttpCommand -target=□SE
]Get "C:\tmp\testme.apln" 
]Get 'file://C:\tmp\Take.aplf' -sync 
]Get /tmp/ima.zip 
]Get github.com/mkromberg/apldemo/blob/master/Units.csv 
]Get github.com/Dyalog/Jarvis/blob/master/Distribution/Jarvis.dws
]Get https://github.com/abrudz/Kbd 
]Get raw.githubusercontent.com/Dyalog/MiServer/master/Config/Logger.xml
]Get ftp://ftp.software.ibm.com/software/test/foo.txt 
]Get '"C:\tmp\myarray.apla"' 
]Get dfns
]Get display -only=DISPLAY -unpack 
]Get ]box
```
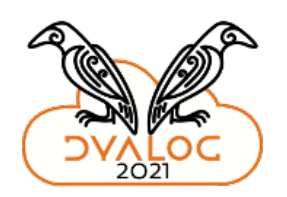

```
]Get ]box:vtv
Added Enhanced
]Get C:\tmp\linktest 
IDE & RIDE Dark themes Help menu
]Get /tmp/myapp -sync 
Get http://githu
]Get http://github.com
            \overline{AB}\frac{1}{2}am/Dvalar
]Get HttpCommand -target=□SE
]Get "C:\tmp\testme.apln" 
]Get 'file://C:\tmp\Take.aplf' -sync 
]Get /tmp/ima.zip 
]Get github.com/mkromberg/aplder and the Munits.csv
]Get github.com/Dyalog/Jarvis.dws
]Get http://github.com/isumasing and \sqrt{|\mathcal{A}|} st/test.json5
Joet http://github.com Can We ]get it? OU stresst.json5:v
]Get https://github.com - Yes we can!
]Get raw.githubusercontent.com/newslett/Config/Logger.xml
]Get ftp://ftp.software.\mathbf{E} = \begin{bmatrix} \mathbf{E} & \mathbf{E} \\ \mathbf{E} & \mathbf{E} \end{bmatrix} (foo.txt
]Get '"C:\tmp\myarray.apla"' 
]Get dfns
]Get display -only=DISPLAY -unpack 
]Get ]box 
                                       \sqrt{d}池
```
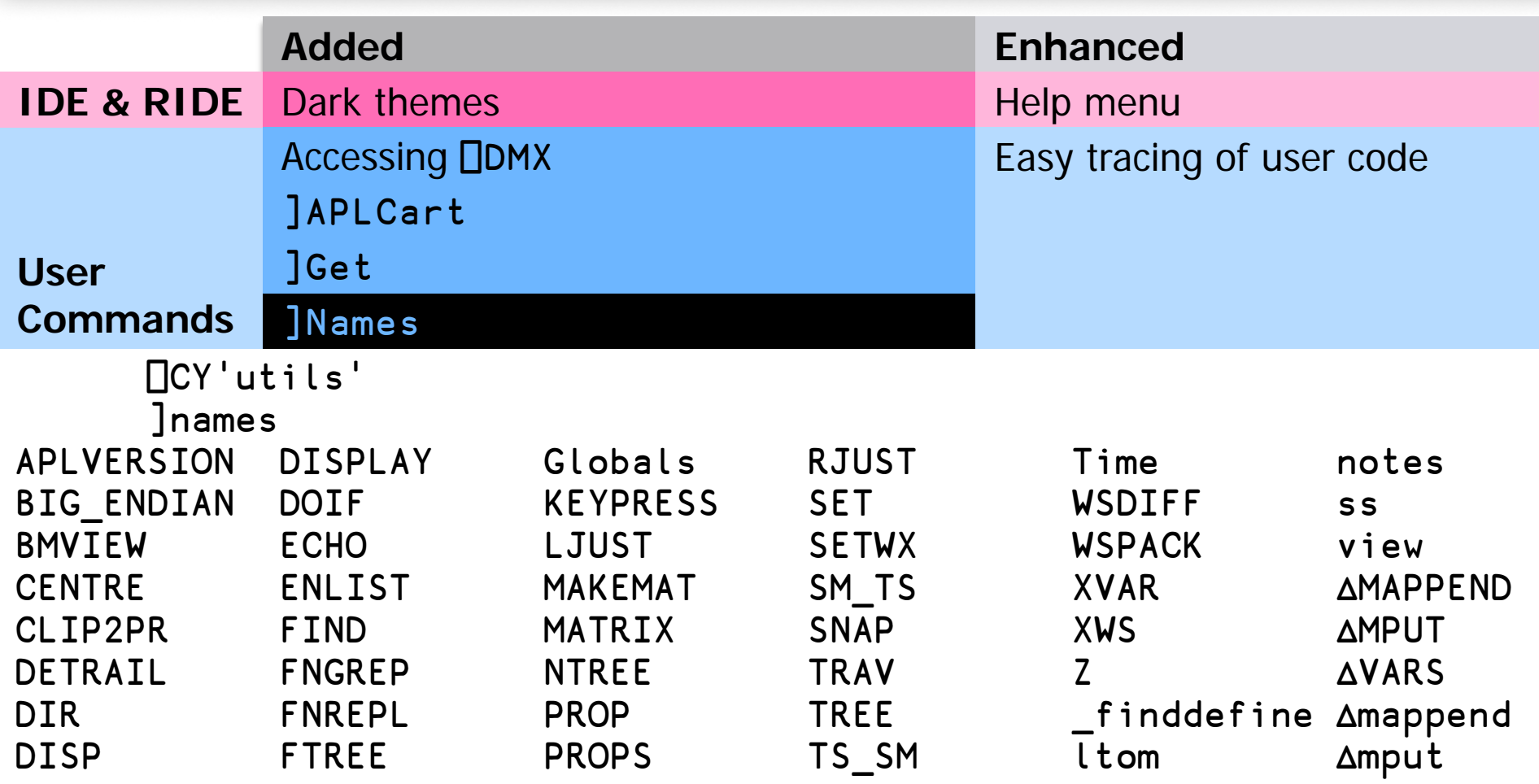

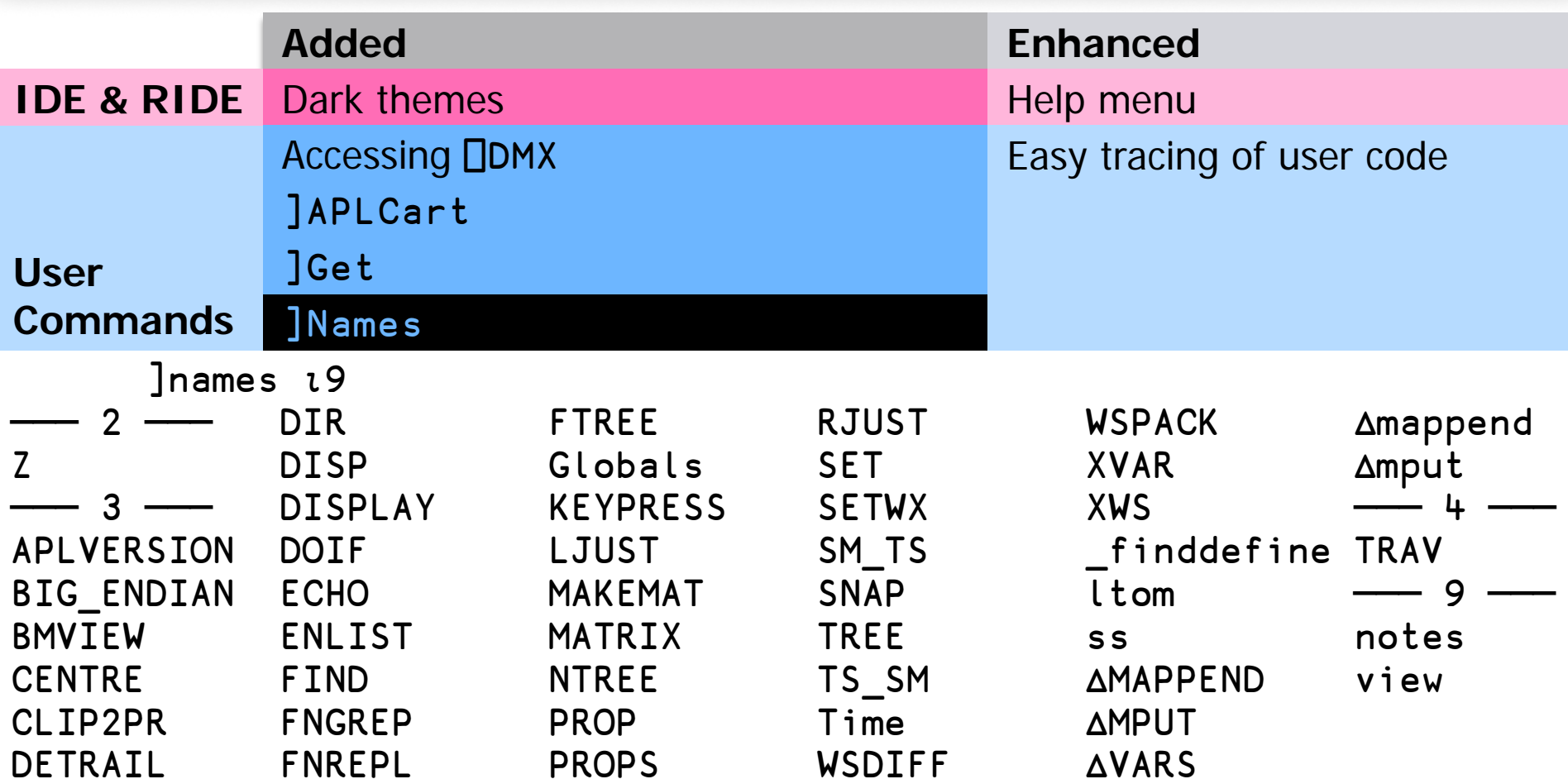

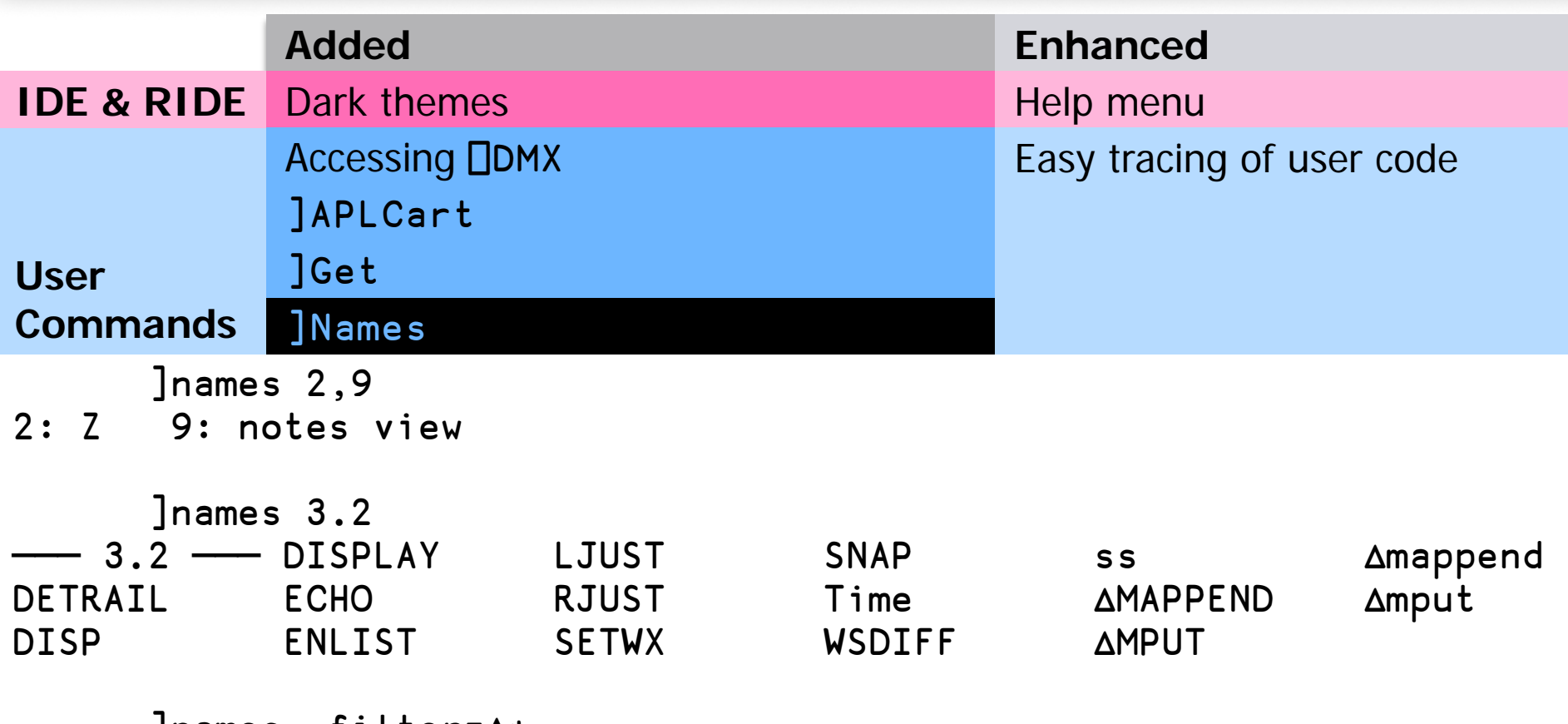

 $J$ names  $-I$ ilter= $\Delta \star$ **AMAPPEND AMPUT AVARS Amappend Amput** 

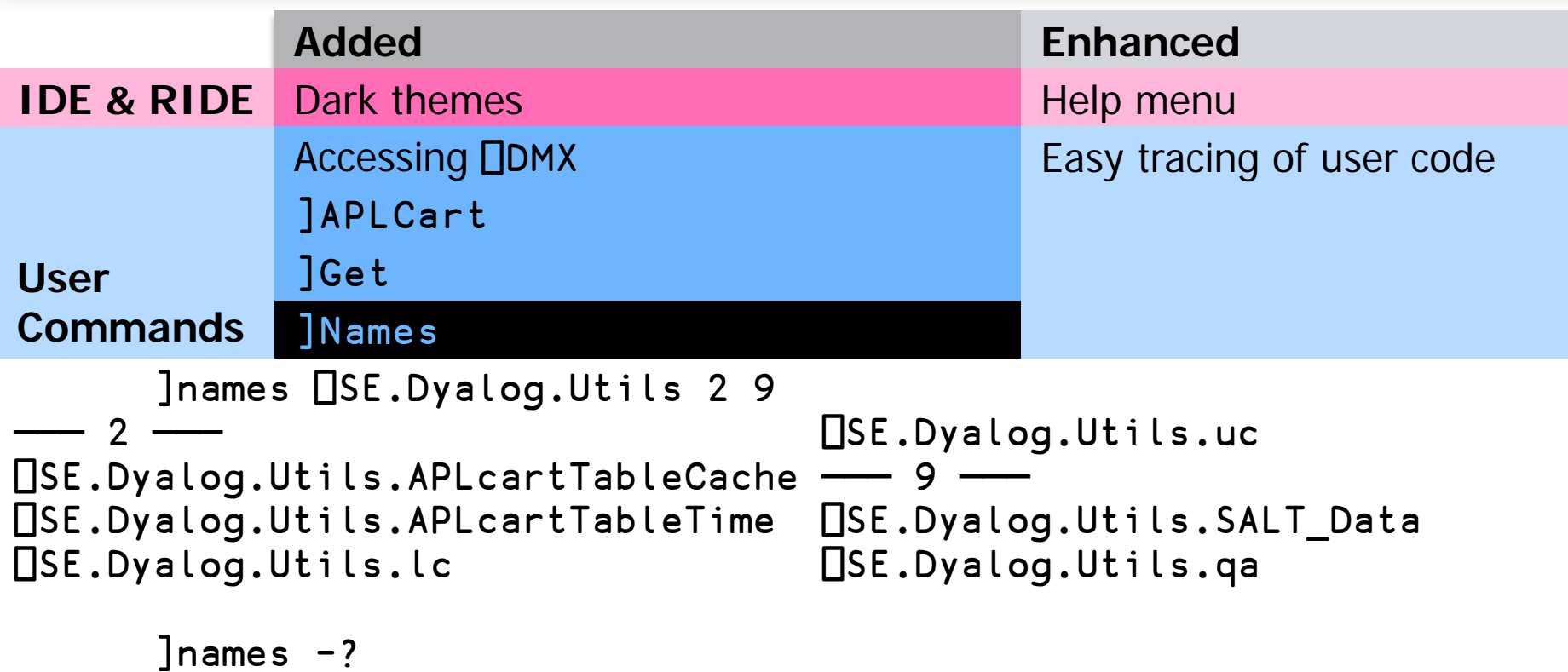

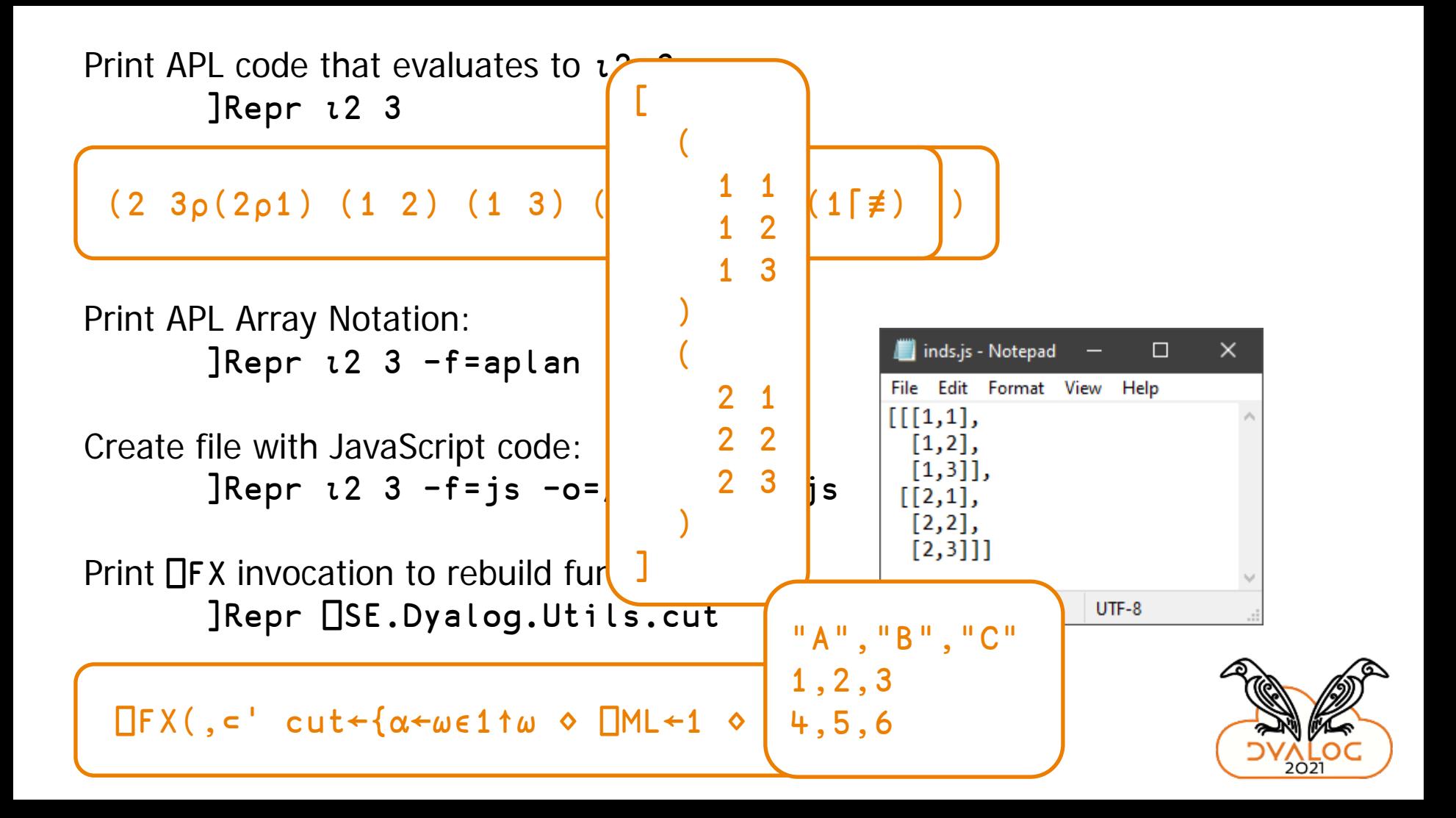

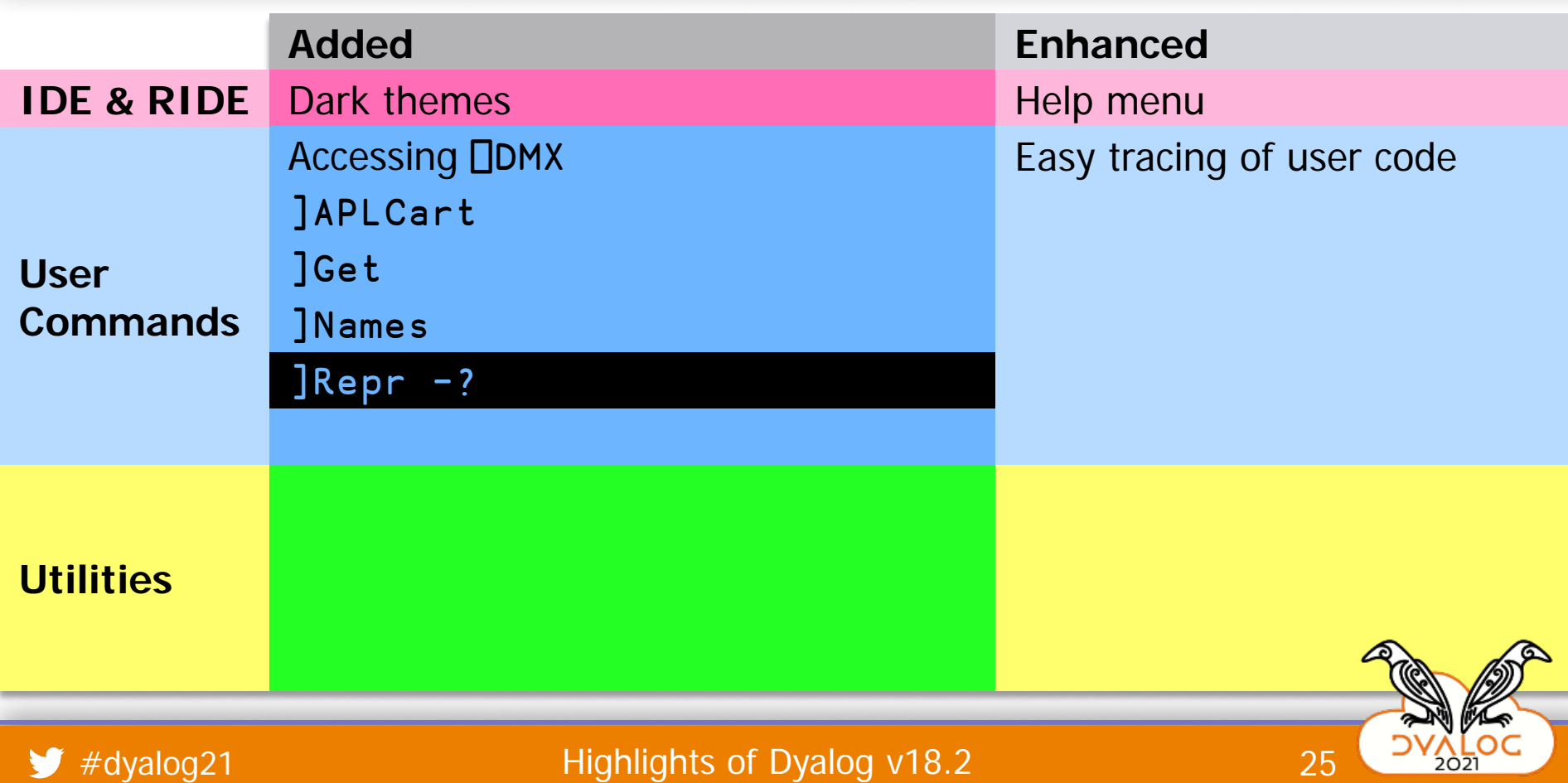

 $\blacktriangleright$  #dyalog21

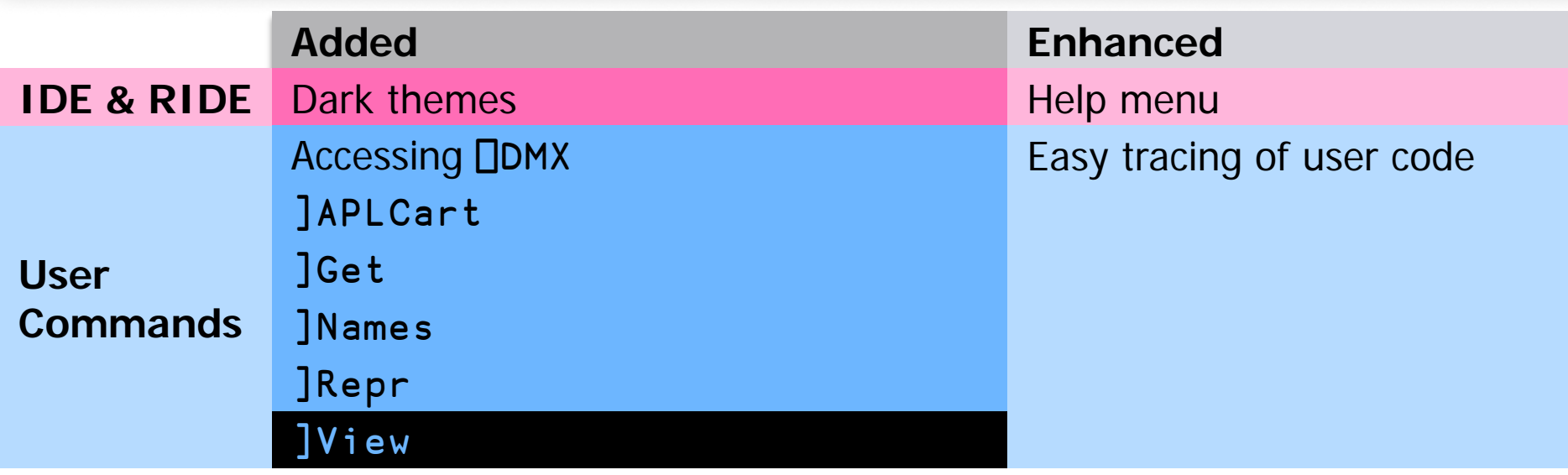

 $\circ$ ., / $\Box$ D $\Box$ A( $\Box$ C $\Box$ A)

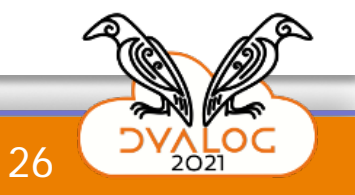

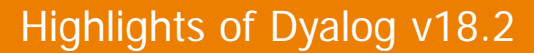

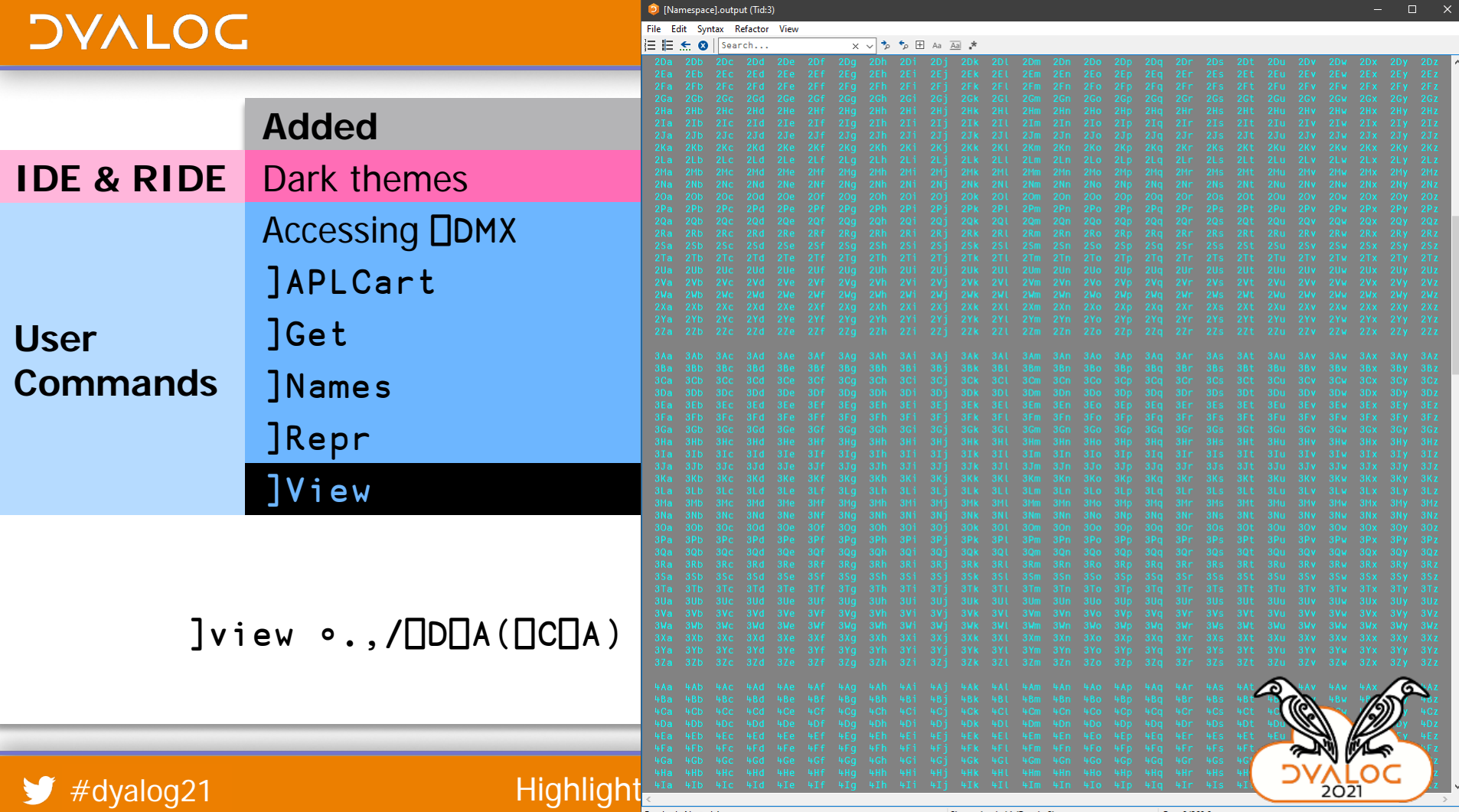

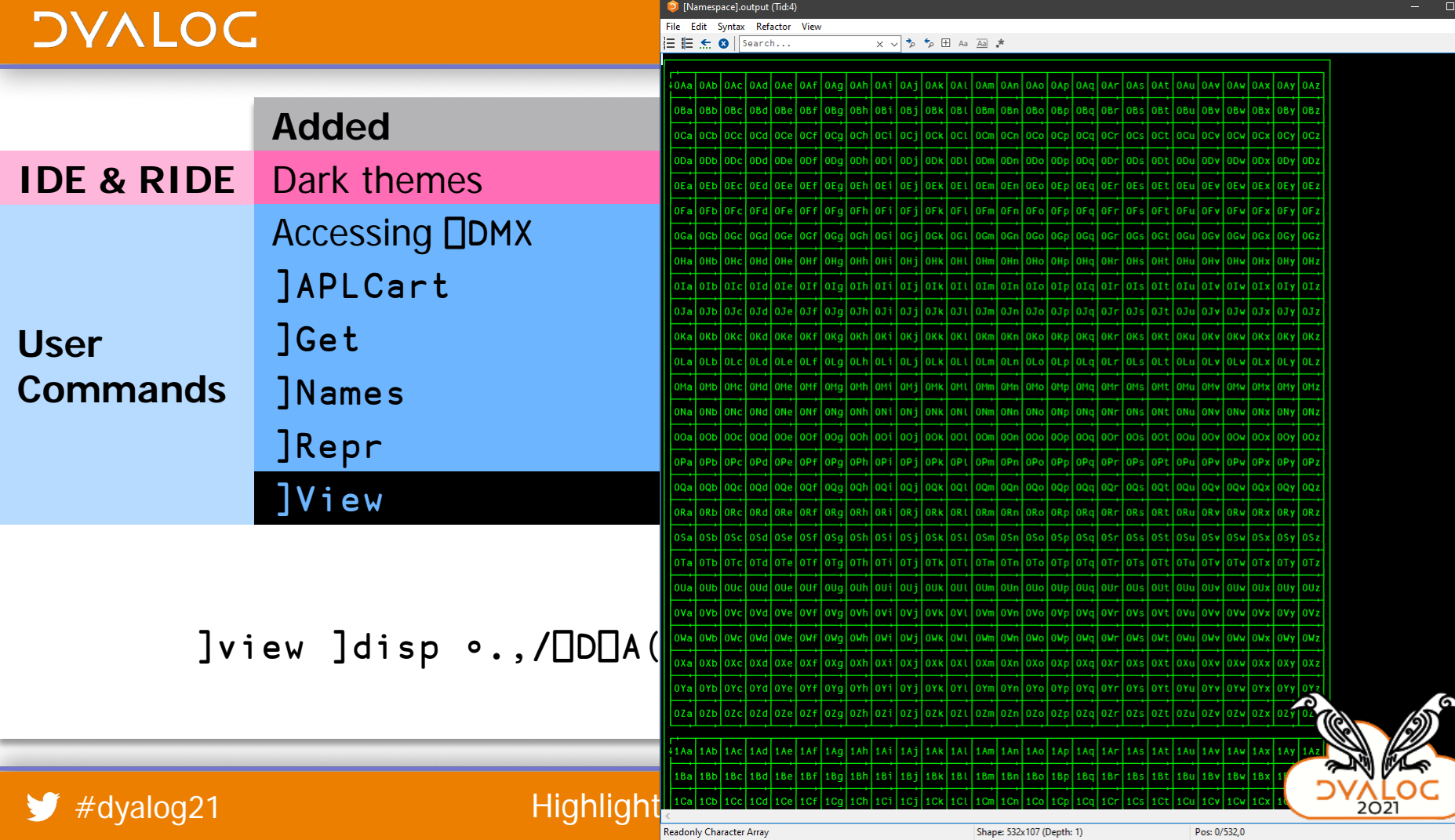

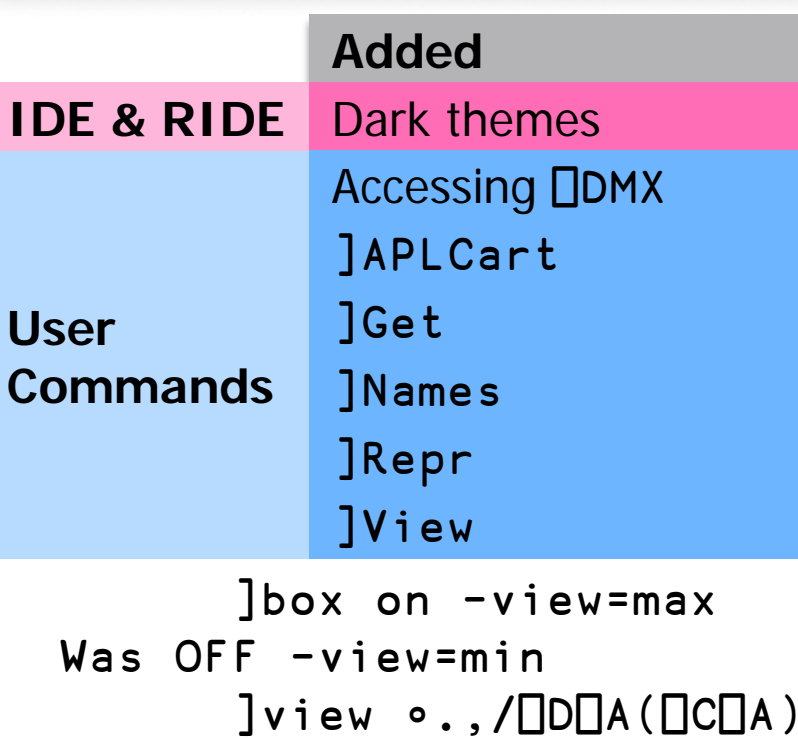

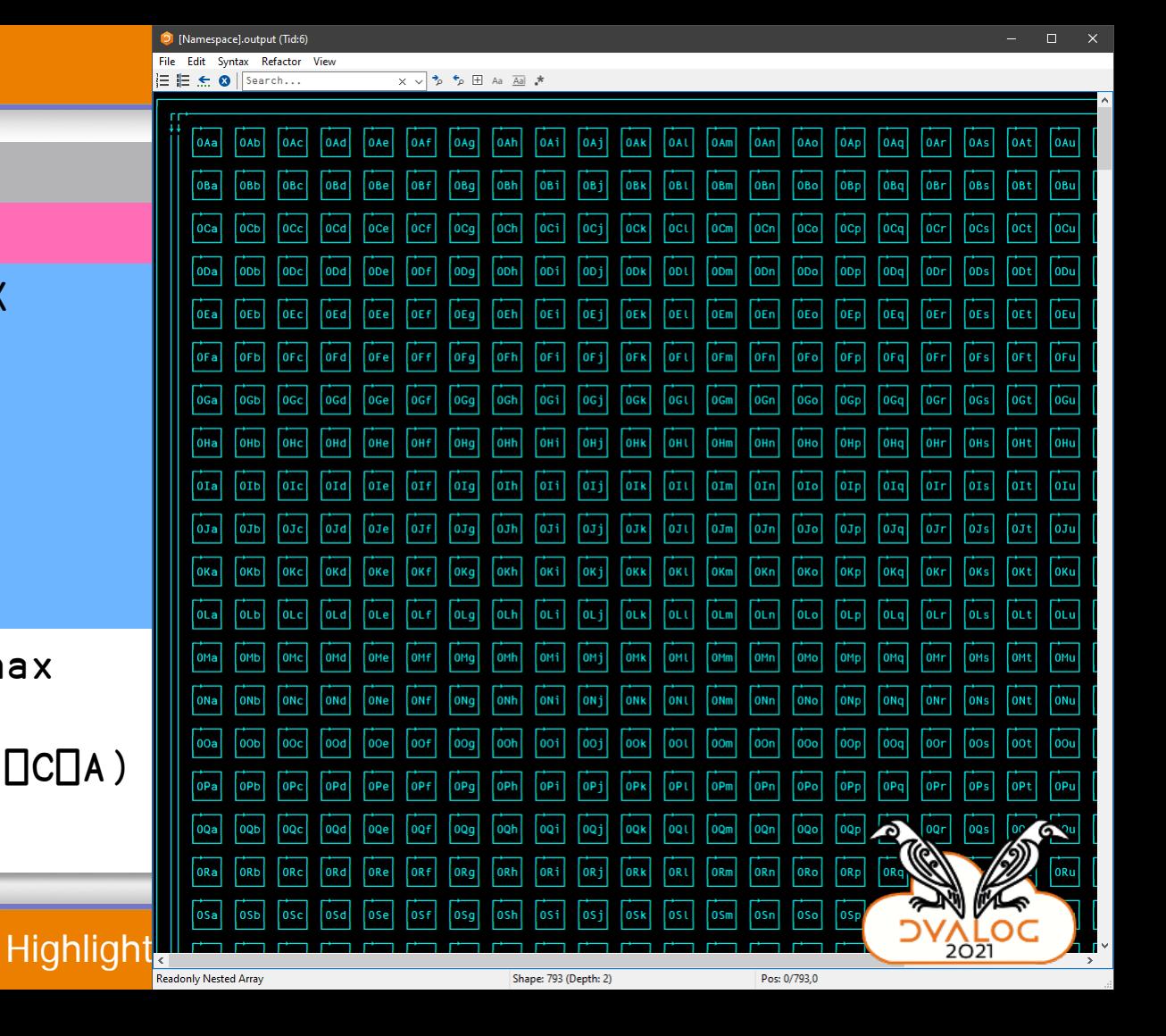

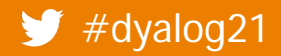

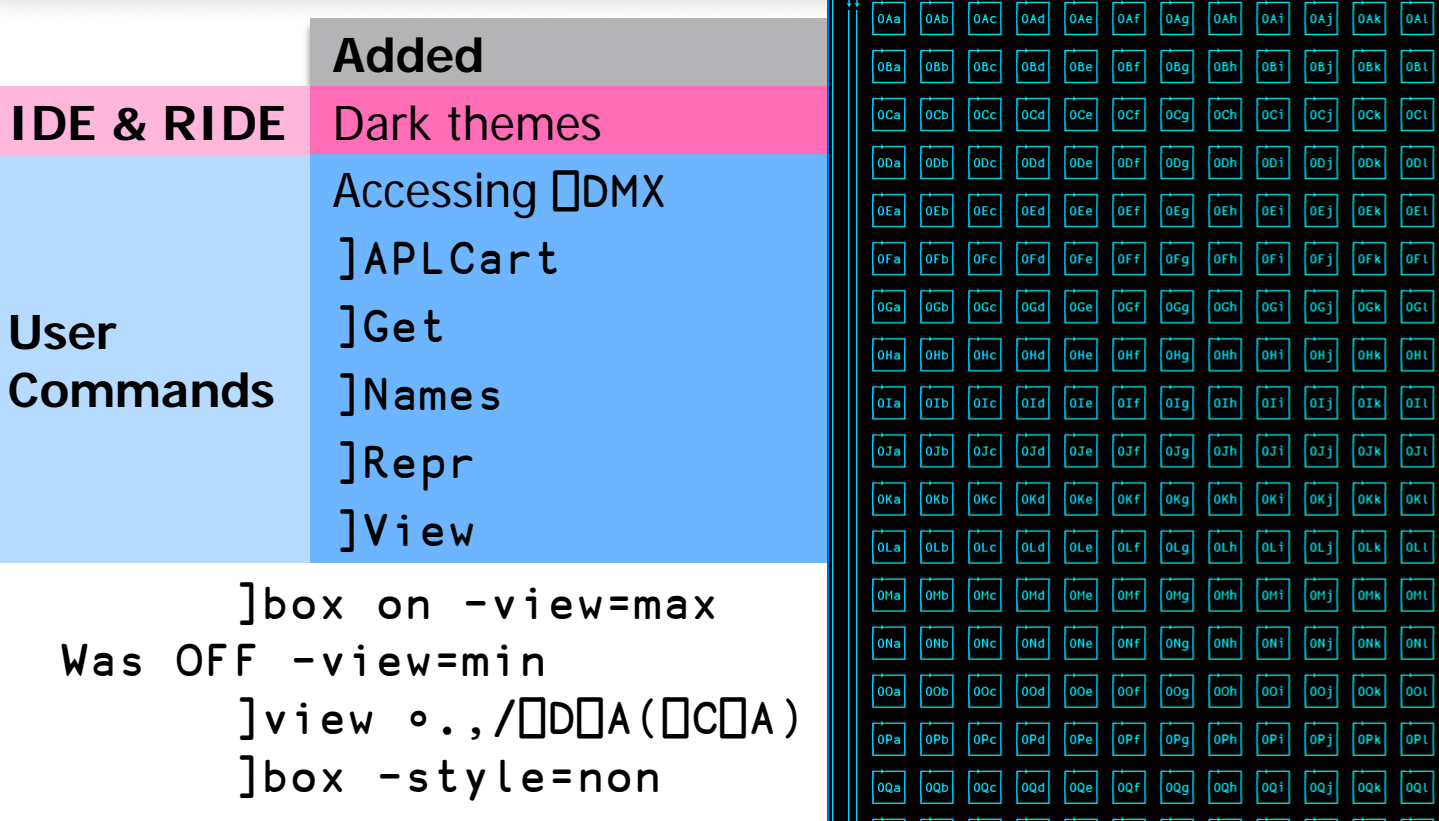

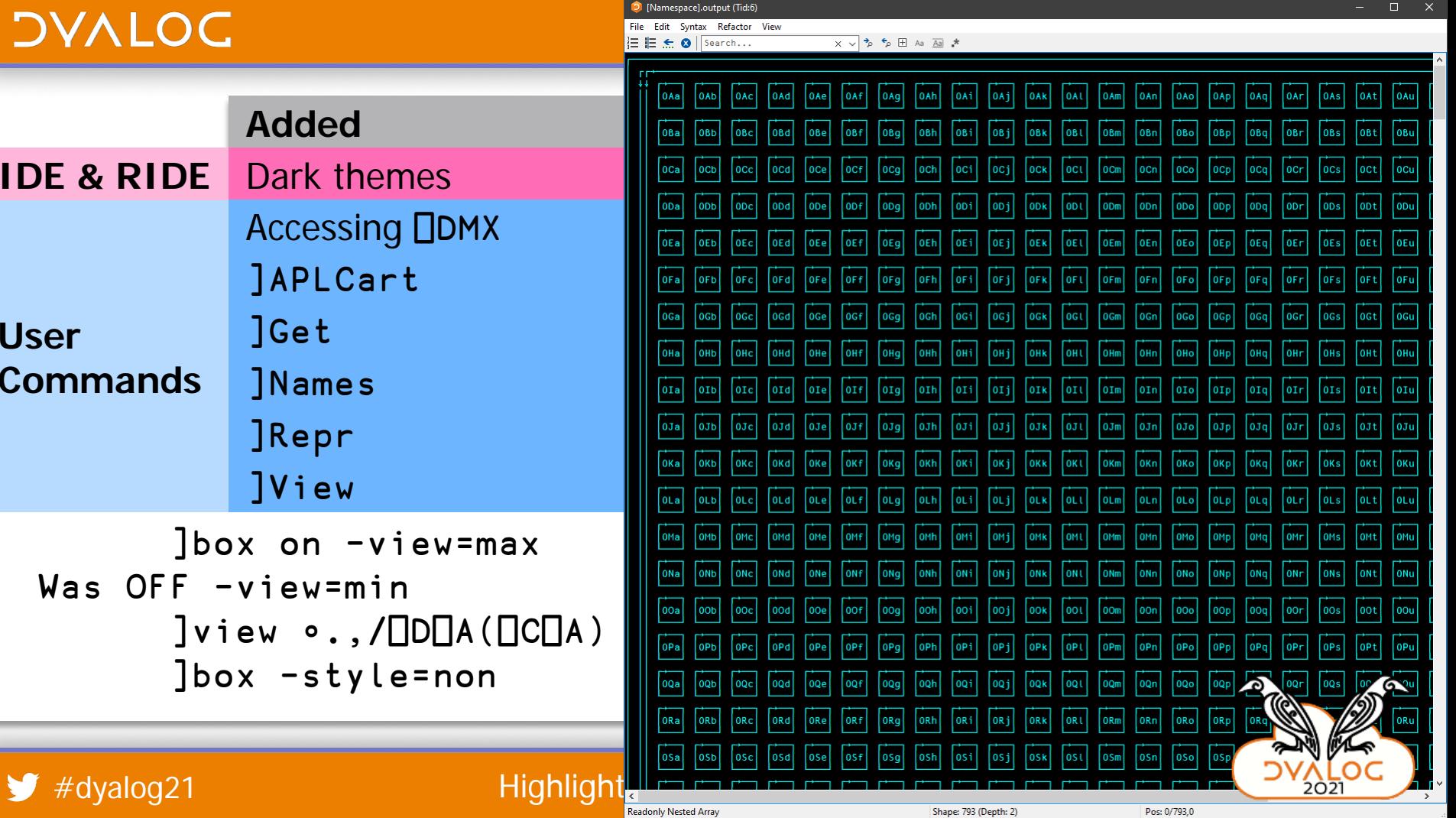

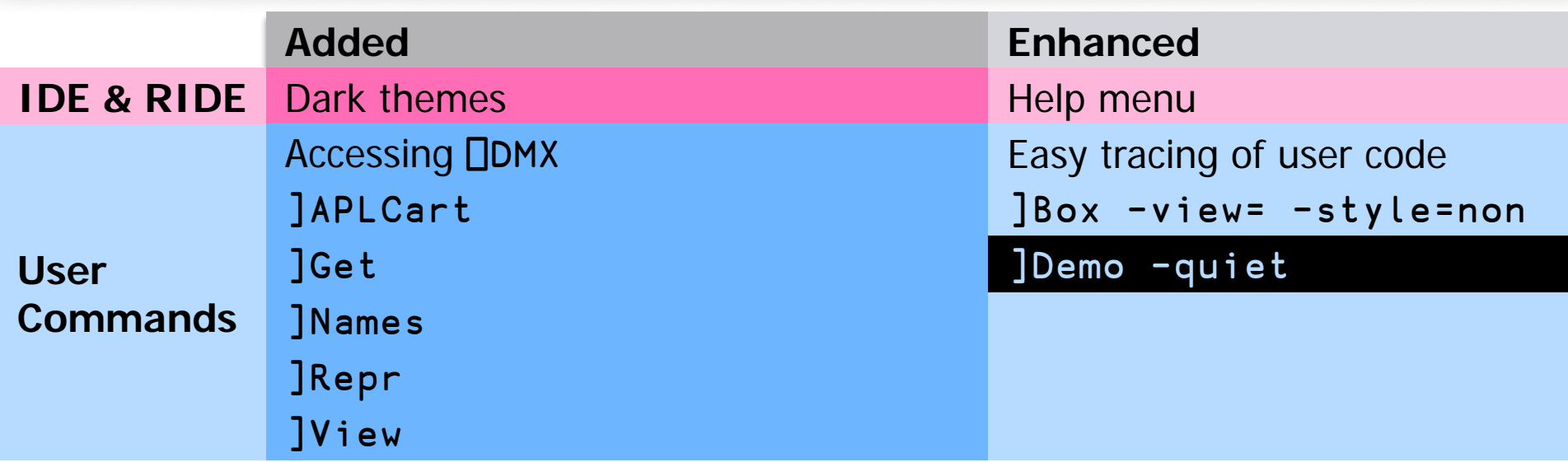

Loaded script \tmp\presentation.demo ]demo /tmp/presentation

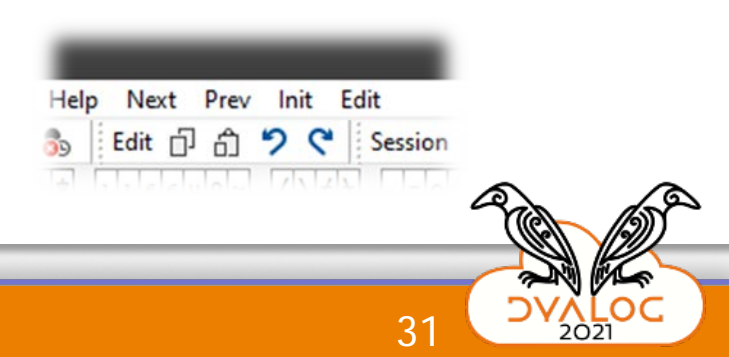

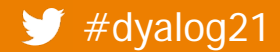

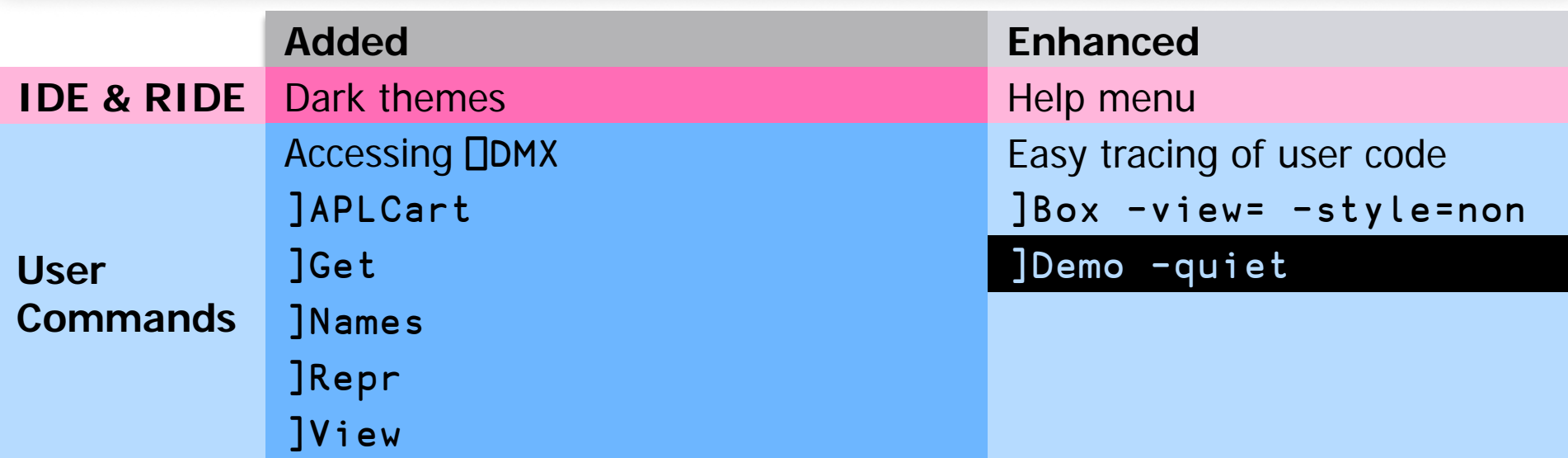

]demo /tmp/presentation -quiet

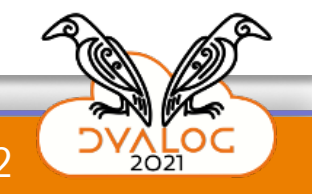

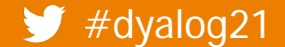

### $\overline{I}$   $\overline{I}$   $\overline{I}$   $\overline{I}$ **N** APL Wiki  $\times$ П Create account Log in **Added Enhanced Enhanced Enhanced Enhanced Enhanced** Q **IDE AND RIDE STATES HERIDE DISCUSSION**

 $\mathbf{U}$ s Main page **Recent changes**<br>Random page Help about MediaWiki

APL Wiki

**Tools** 

What links here )ns myns <mark>F</mark> ion in the contract of the contract of the contract of the contract of the contract of the contract of the con<br>The contract of the contract of the contract of the contract of the contract of the contract of the contract o **Permanent link**<br>Page information

### me to APL Wiki,

358 articles about APL that anyone can edit you're tryin<br>.computer

APL IS an array-oriented programming in the Matter of the Matter of the Matter of the Matter of the Matter of the Matter of the Matter of the Matter of the Matter of the Matter of the Matter of the Matter of the Matter of programs while thinking more about the problem<br>vou're trying to solve than how to express it to a Subdivides about APL that anyone can equilibrium of the spirit which is expressed.<br>Computer. 14:00–14:00–14:00–14:00–14:00<br>14:00–14:00–14:00–14:00–14:00–14:00

### in a state of the line of the line of the line of the line of the line of the line of the line of the line of the line of the line of the line of the line of the line of the line of the line of the line of the line of the

Special pages<br>
Printable version<br>
Traditionally a commercial language, quite a k<br>**Examplementations** are now free with  $\frac{1}{2}$ Figure This page<br>Critical Teature Initiations, several can be tried online,<br>Create Redirect and many are open source.

Running APL · Try APL online @

 $\Box$ Box -view= -view= -view= -view= -view= -view= -view= -view= -view= -view= -view= -view= -view= -view= -view= -view= -view= -view= -view= -view= -view= -view= -view= -view= -view= -view= -view= -view= -view= -view= -vi

Taking up a new programming language can be a daunting task. While it can appear cryptic at first, you can learn to read, write and remember APL with little effort. There is plenty of material to help you in the process.

Introductions · Learning resources · Language

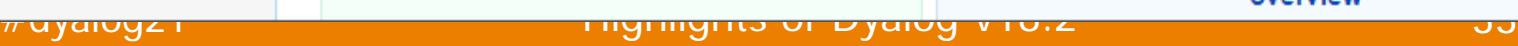

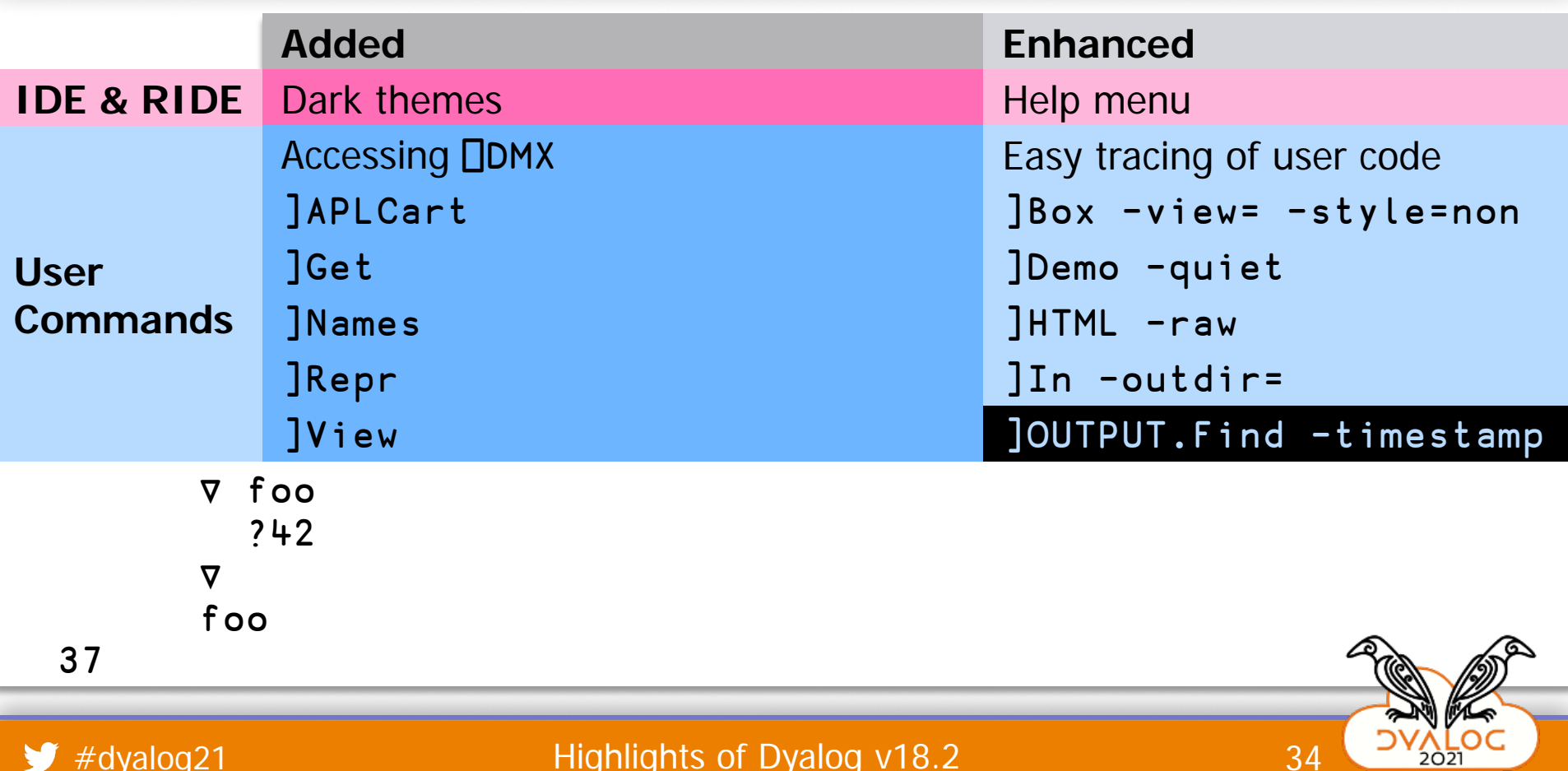

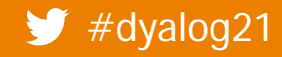

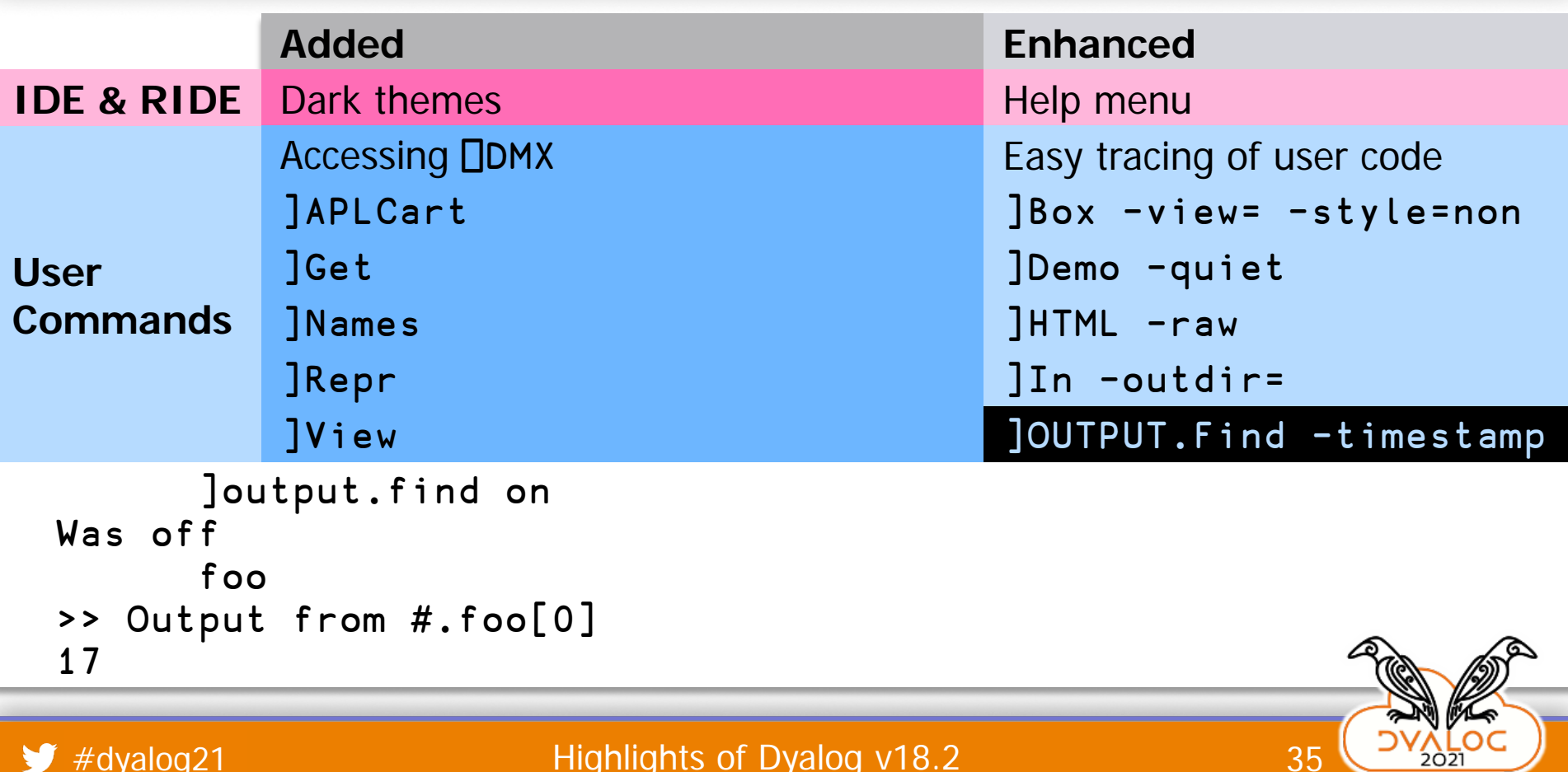

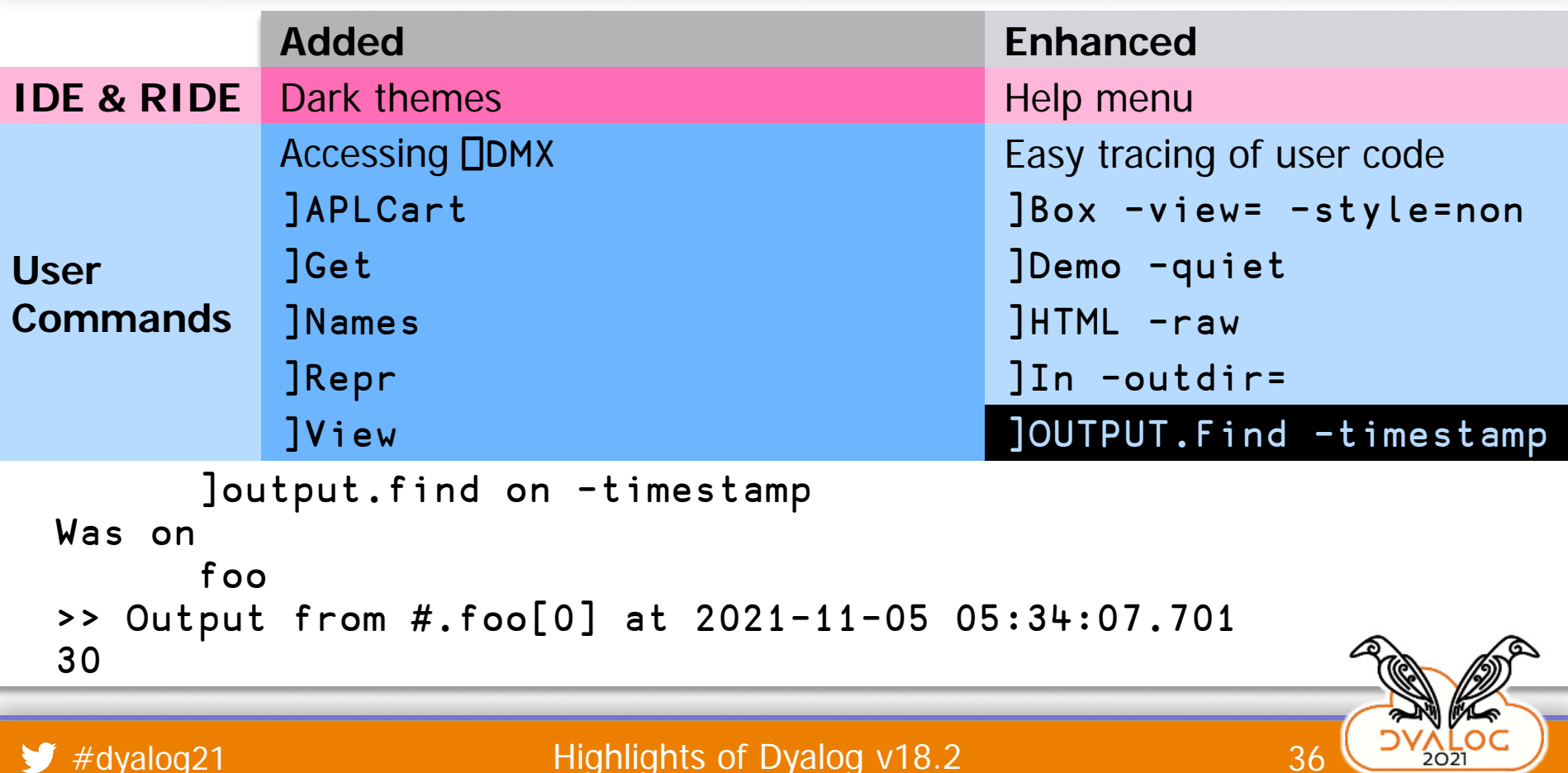

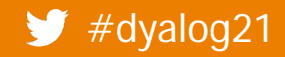

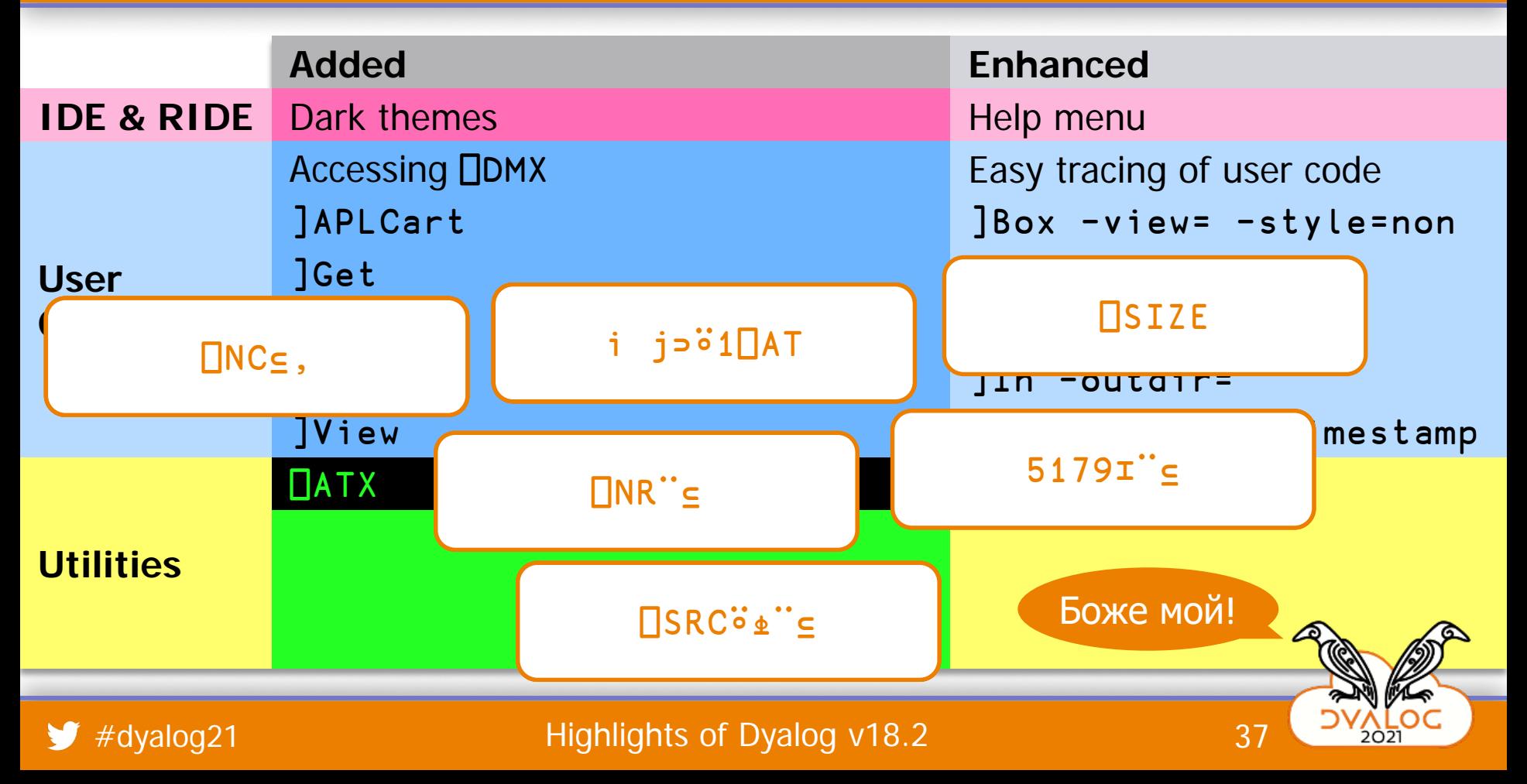

```
Added Enhanced
↑source←'r ← Foo y ; z' 'r ← z, z ← 1e3+y'
I<del>DE RIDE</del> WEIGHT TO A RIDER MENUSIAS AND THE MENUSIAS CONTINUES.
User 
Commands
                2□FIX source
                       \mathcal{R} \mathsf{F}\mathsf{oo} -viewes -viewes -viewes -viewes -viewes -viewes -viewes -viewes -viewes -viewes -viewes -viewes -viewes -viewes -viewes -viewes -viewes -viewes -viewes -viewes -viewes -viewes -viewes -viewes -viewes
                       demo – demo – demo – demo – demo – demo – demo – demo – demo – demo – demo – demo – demo – demo – demo – demo <br>Demo – demo – demo – demo – demo – demo – demo – demo – demo – demo – demo – demo – demo – demo – demo – demo
                       \mathcal{L} , and \mathcal{L} –ray define \mathcal{L}r ← Foo y ; z
   r + z, z + 1e3+y↑⎕NR'Foo'
     r←Foo y;z
     r←z,z←1000+y
```
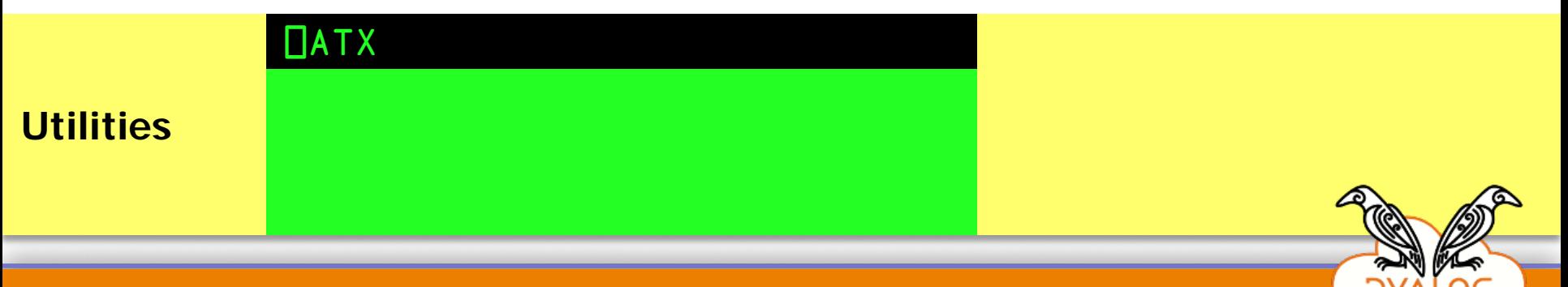

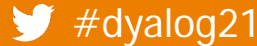

```
Added Enhanced
↑source←'r ← Foo y ; z' 'r ← z, z ← 1e3+y'
I<del>DE RIDE</del> WEIGHT TO A RIDER MENUSIAS AND THE MENUSIAS CONTINUES.
User 
COMMANDS<br>
EXAMPLE – LACTION
        2□FIX source
        ↑61囗ATX'Foo'
            demo – demo – demo – demo – demo – demo – demo – demo – demo – demo – demo – demo – demo – demo – demo – demo <br>Demo – demo – demo – demo – demo – demo – demo – demo – demo – demo – demo – demo – demo – demo – demo – demo
            \vdots Z
            -1e3+yr ← Foo y ; z
  r + z, z + 1e3+yr←Foo y;z
   r←z,z←1000+y
        ↑60⎕ATX'Foo'
 r ← Foo y ; z
 r \leftarrow z, z \leftarrow 1e3+y
```
# **Utilities** ⎕ATX

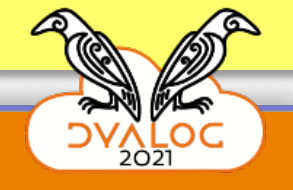

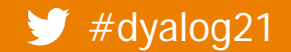

```
Added Enhanced
↑source←'r ← Foo y ; z' 'r ← z, z ← 1e3+y'
I<del>DE RIDE</del> WEIGHT TO A RIDER MENUSIAS AND THE MENUSIAS CONTINUES.
User 
COMMANDS<br>
EXAMPLE – LACTION
        2□FIX source
        ↑61囗ATX'Foo'
            demo – demo – demo – demo – demo – demo – demo – demo – demo – demo – demo – demo – demo – demo – demo – demo <br>Demo – demo – demo – demo – demo – demo – demo – demo – demo – demo – demo – demo – demo – demo – demo – demo
            \vdots Z
            -1e3+yr ← Foo y ; z
  r + z, z + 1e3+yr←Foo y;z
   r←z,z←1000+y
        ↑60⎕ATX'Foo'
 r ← Foo y ; z
 r \leftarrow z, z \leftarrow 1e3+y
```
# **Utilities** ]help ⎕ATX

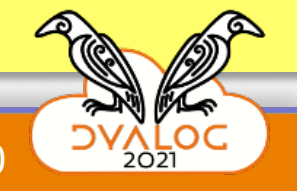

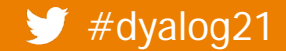

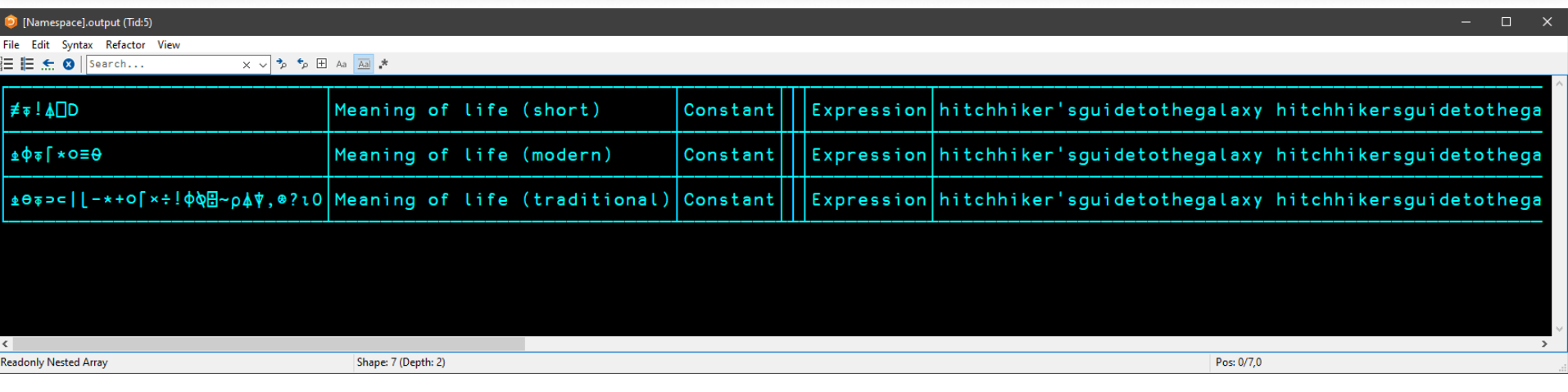

### ]View ]OUTPUT.Find -timestamp ]view 1 ⎕SE.Dyalog.Utils.APLcart 'meaning of life'

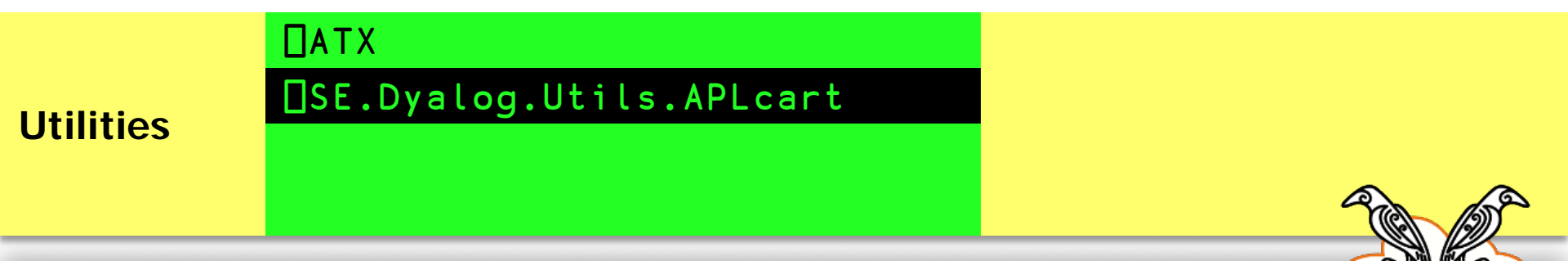

**LOC** 

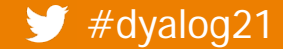

```
Added Enhanced
⎕SE.Dyalog.Utils.Config 'name'
IDE & RIDER AND ADDRESS HELP MENUSIER OF A RIDER AND ADDRESS HELP MENUSIER OF A RIDER OF A RIDER OF A RIDER OF A RIDER OF A RIDER OF A RIDER OF A RIDER OF A RIDER OF A RIDER OF A RIDER OF A RIDER OF A RIDER OF A RIDER OF 
    Adám
```

```
msg, ←': OK'\overline{A}Status for Syde.Dyatog.otits.com ig name
      m=3;<br>msg,←' of ',□SE.Dyalog.Utils.Config 'appdomain'
 Status for Adám in /tmp of Dyalog: OK
Utilities
        ⎕ATX
        ⎕SE.Dyalog.Utils.APLcart
        ⎕SE.Dyalog.Utils.ExpandConfig
      msg←'Status for ',⎕SE.Dyalog.Utils.Config 'name'
      msg,←' in ',⎕SE.Dyalog.Utils.Config 'workdir'
      msg
```
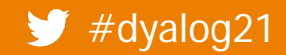

```
Added Enhanced
⎕SE.Dyalog.Utils.Config 'name'
IDE & RIDER AND ADDRESS HELP MENUSIER OF A RIDER AND ADDRESS HELP MENUSIER OF A RIDER OF A RIDER OF A RIDER OF A RIDER OF A RIDER OF A RIDER OF A RIDER OF A RIDER OF A RIDER OF A RIDER OF A RIDER OF A RIDER OF A RIDER OF 
    Adám
```

```
\overline{A} and \overline{B} and \overline{B} and \overline{B} and \overline{B} and \overline{B} and \overline{B} and \overline{B} and \overline{B} and \overline{B} and \overline{B} and \overline{B} and \overline{B} and \overline{B} and \overline{B} and \overline{B} and \overline{B} and 
                           \sum_{i=1}^{n} and \sum_{i=1}^{n} \sum_{i=1}^{n} are \sum_{i=1}^{n} and \sum_{i=1}^{n} and \sum_{i=1}^{n} are \sum_{i=1}^{n} and \sum_{i=1}^{n} are \sum_{i=1}^{n} and \sum_{i=1}^{n} are \sum_{i=1}^{n} and \sum_{i=1}^{n} are \sum_{i=1}^{n} and \sum_{\mathcal{G} and \mathcal{G} is the set of \mathcal{G} -quiet in \mathcal{G}'Status for ',(囗SE.Dyalog.Utils.(Config 'name'),' in ',
(Config 'workdir'),' of ',Config 'appdomain'),': OK'
```
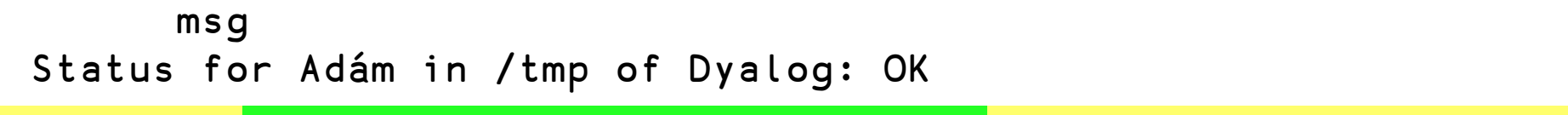

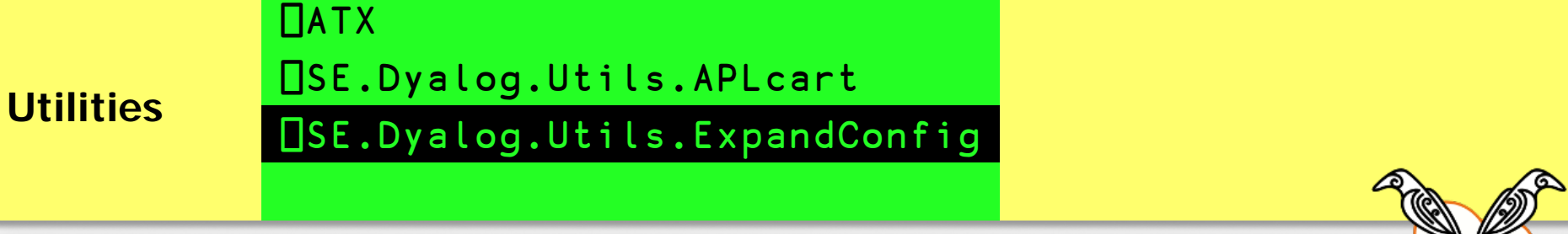

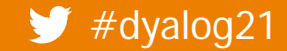

```
Added Enhanced
⎕SE.Dyalog.Utils.Config 'name'
IDE & RIDER AND ADDRESS HELP MENUSIER OF A RIDER AND ADDRESS HELP MENUSIER OF A RIDER OF A RIDER OF A RIDER OF A RIDER OF A RIDER OF A RIDER OF A RIDER OF A RIDER OF A RIDER OF A RIDER OF A RIDER OF A RIDER OF A RIDER OF 
    Adám
```

```
\overline{D}appuolity. Suomine workun appuolitin<br>Johanne femilianelle "Limited Limited All
          demonstration of the contract \frac{1}{2}Status for Adám in /tmp of Dyalog: OK
Utilities
          ⎕ATX
          ⎕SE.Dyalog.Utils.APLcart
          ⎕SE.Dyalog.Utils.ExpandConfig
       vals←⎕SE.Dyalog.Utils.Config¨'name' 'workdir' 'appdomain'
       msg←'Status for ',∊vals,¨' in ' ' of ' ': OK'
       msg
```
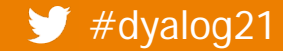

```
Added Enhanced
⎕SE.Dyalog.Utils.Config 'name'
IDE & RIDER AND ADDRESS HELP MENUSIER OF A RIDER AND ADDRESS HELP MENUSIER OF A RIDER OF A RIDER OF A RIDER OF A RIDER OF A RIDER OF A RIDER OF A RIDER OF A RIDER OF A RIDER OF A RIDER OF A RIDER OF A RIDER OF A RIDER OF 
    Adám
```

```
\overline{A}Botatus for [name] in [workurf] or [appuomain]. OK
   \Box . \Box , \Box , \Box , \Box , \Box , \Box , \Box , \Box , \Box , \Box , \Boxmsg←'Status for [name] in [workdir] of [appdomain]: OK'
msg←⎕SE.Dyalog.Utils.ExpandConfig msg
```
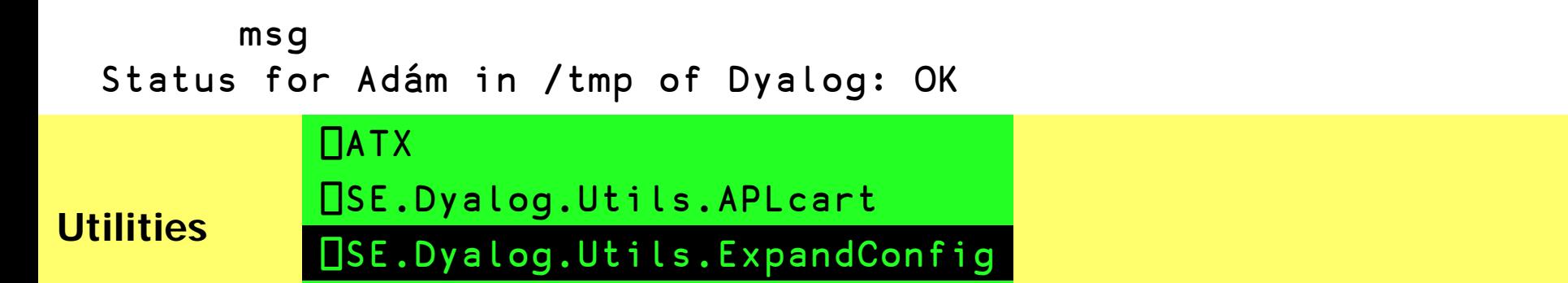

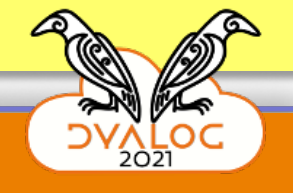

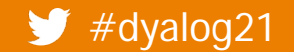

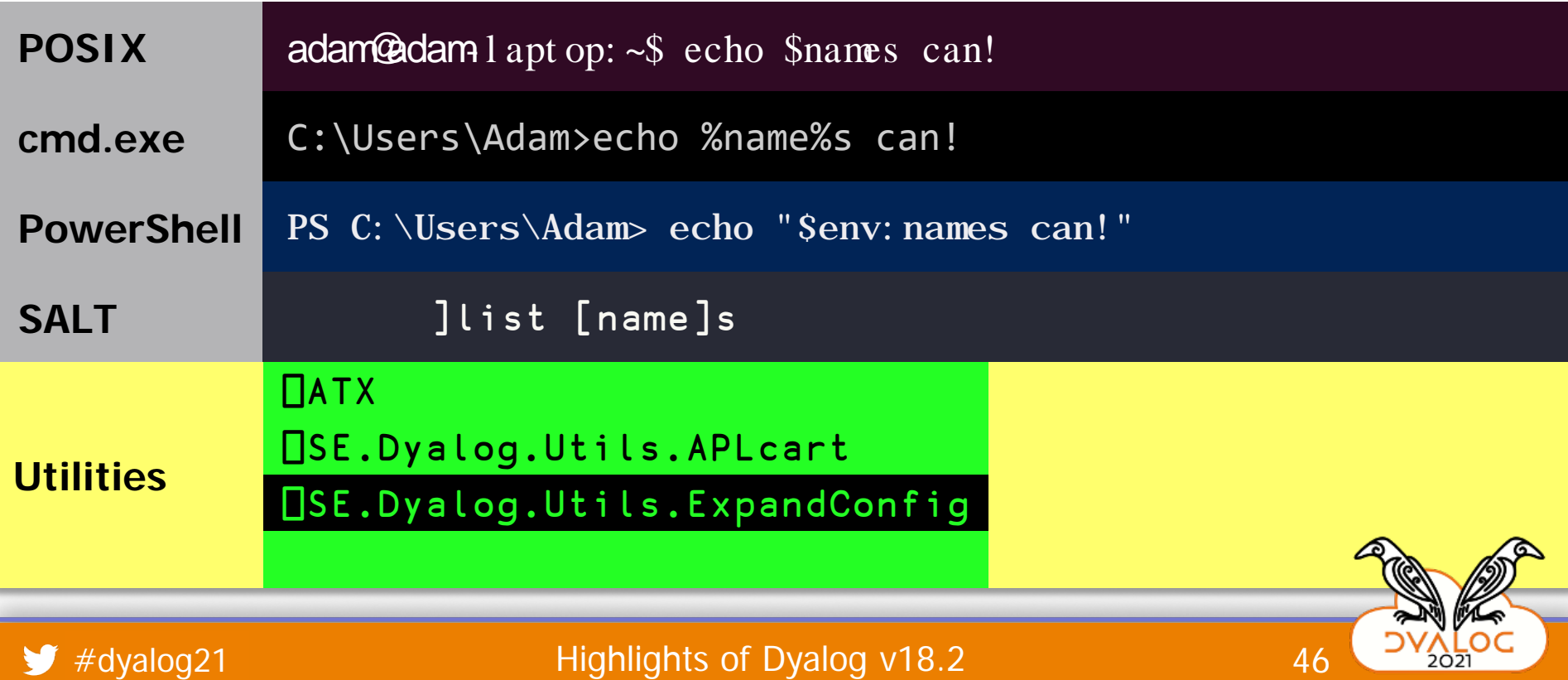

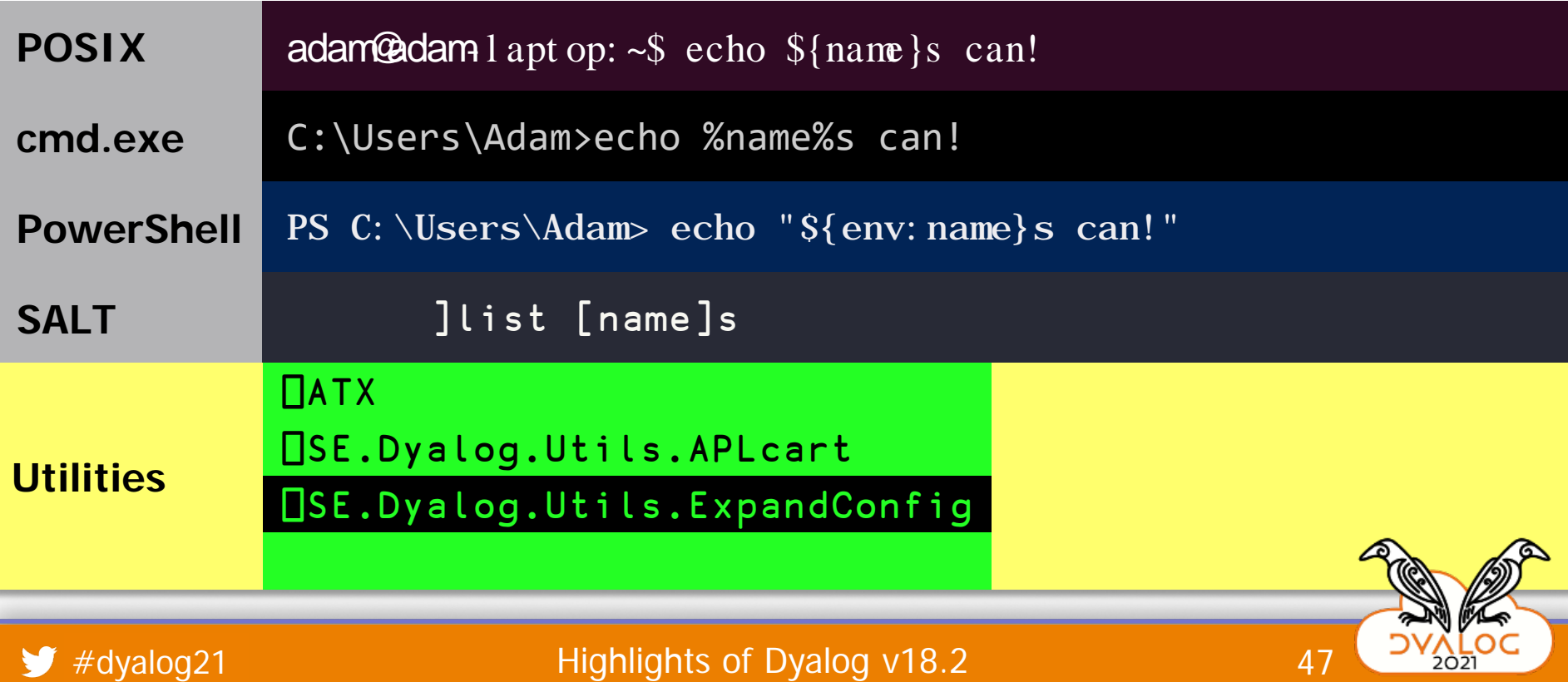

### $\overline{B}$ Bette, alogie en lettempallacen in group maintenant  $\Box$ SE.Dyalog.Utils.ExpandConfig '%' '%' '" ' ame" can!'

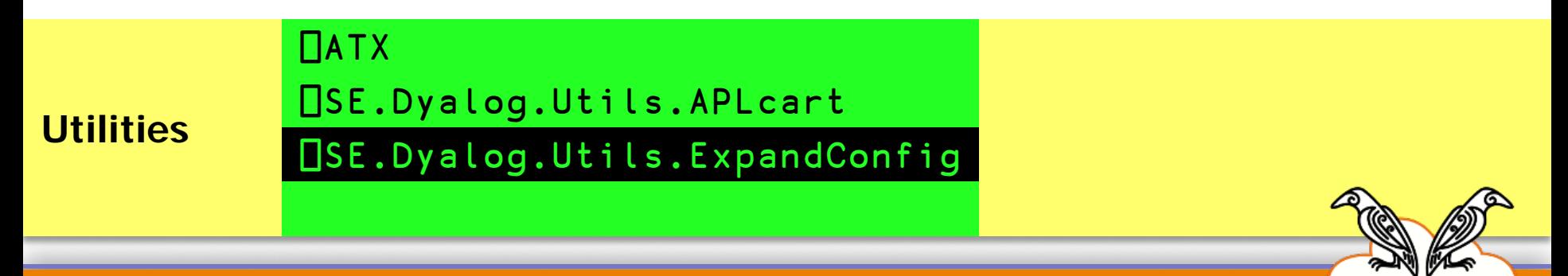

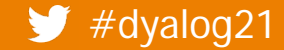

#dyalog21 distribution and distribution distribution of Dyalog v18.2 distribution and 48

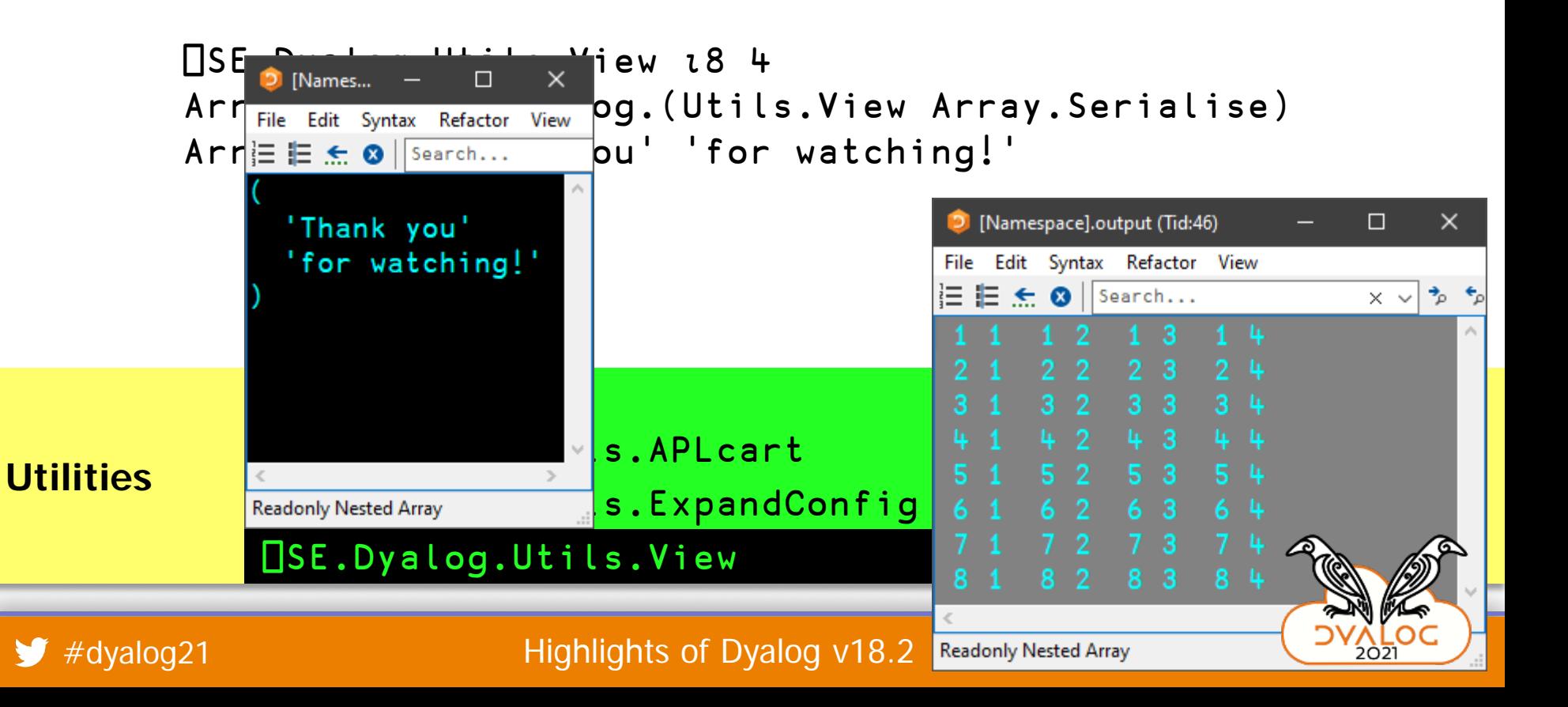

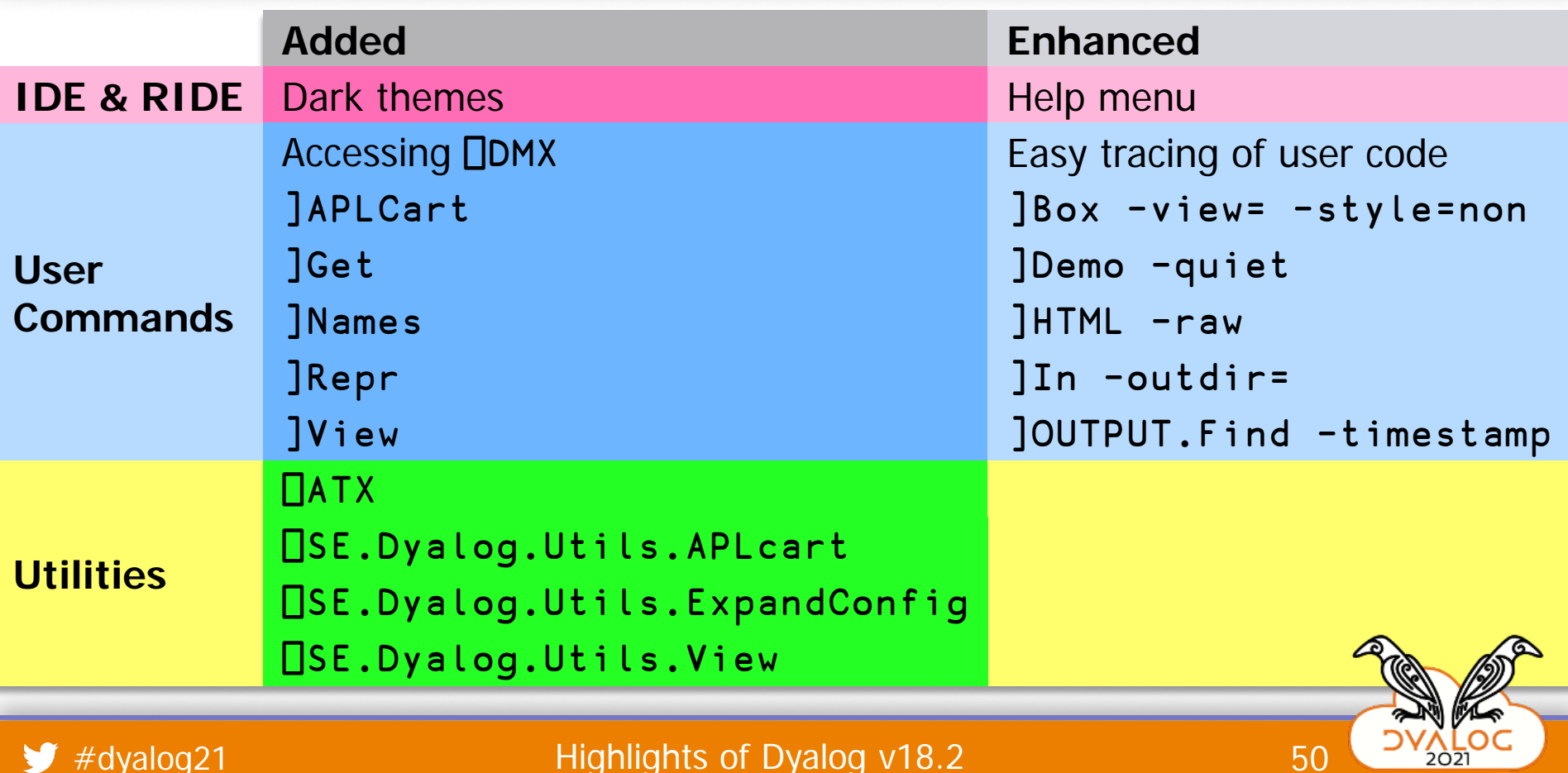

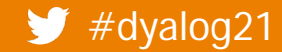

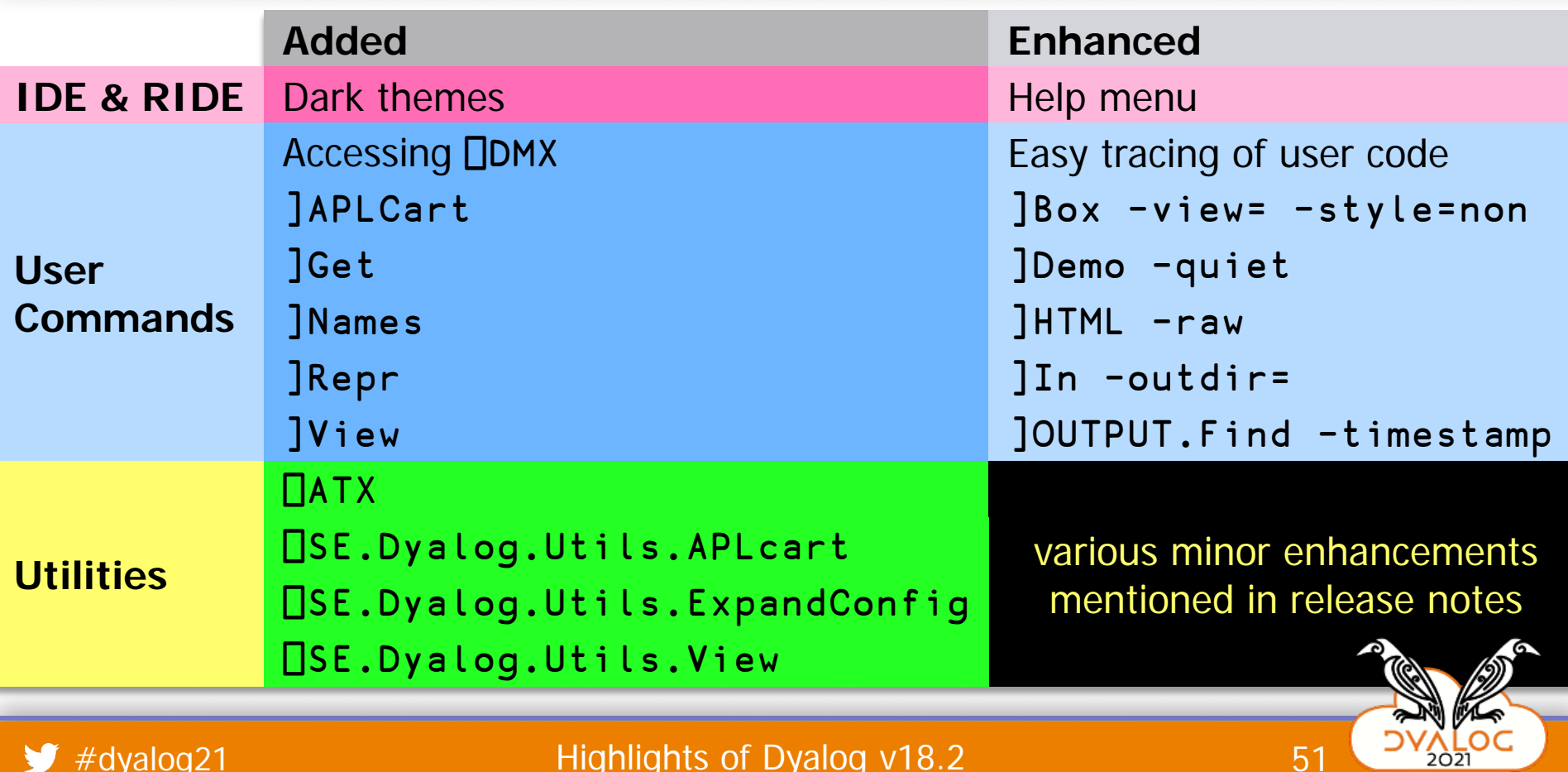

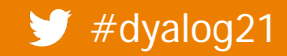